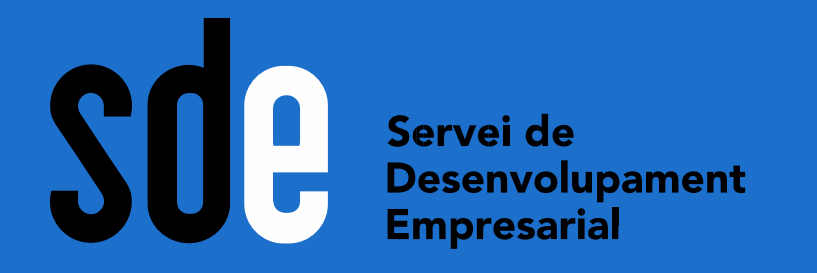

# Dóna vida als teus directes de **Youtube**

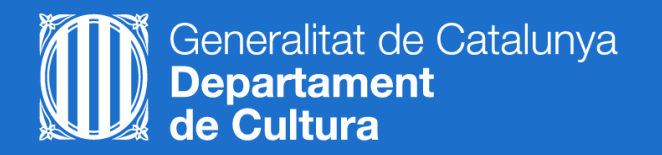

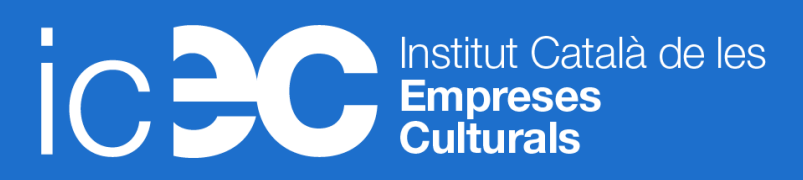

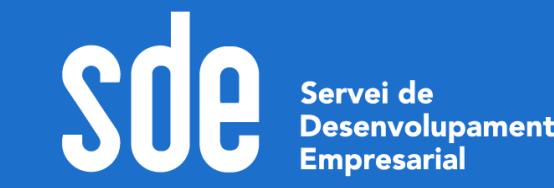

**Data: Març**

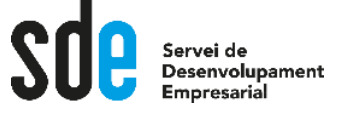

## Índex

- 1. Els directes de Youtube
- 2. L'equip mínim pel teu estudi de gravació
- 3. Com configurar Streamlabs OBS
- 4. Fonts i escenes
- 5. La importància dels widgets d'Streamlabs per a personalitzar els teus directes
- 6. Filtres i transicions
- 7. Trucs i consells pels teus directes

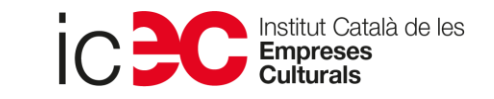

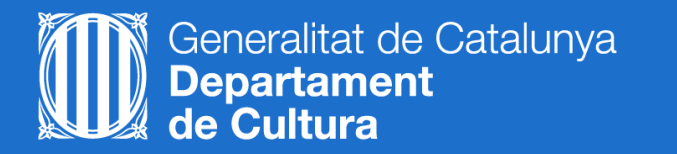

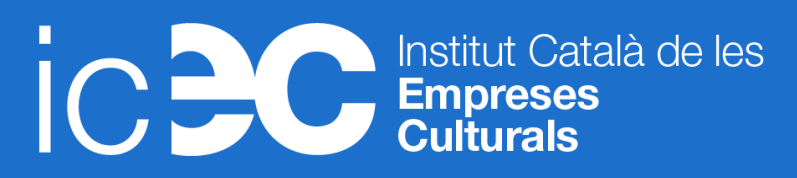

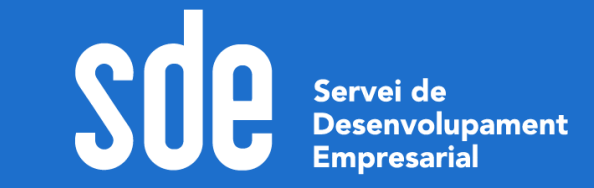

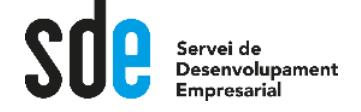

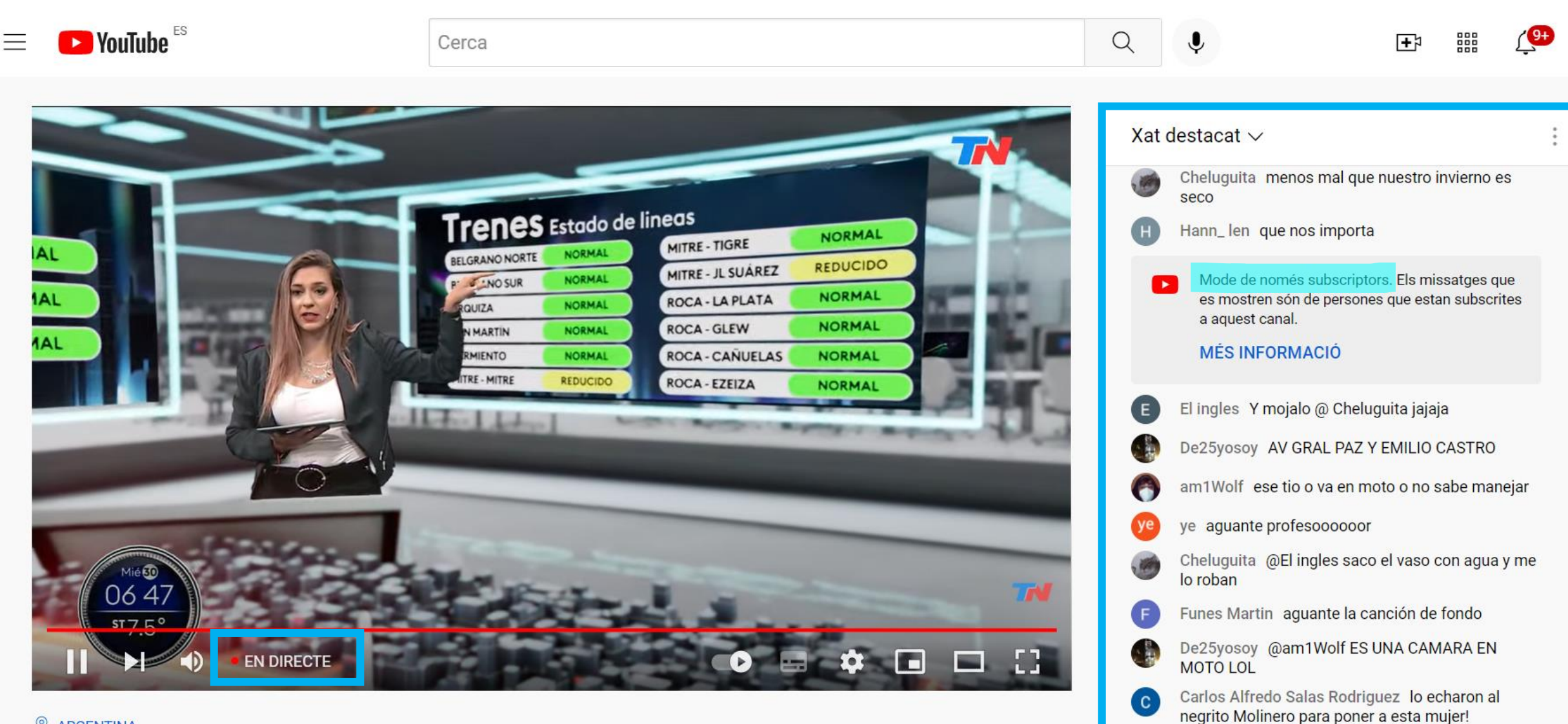

31.080 espectadors · Inici de la reproducció en directe: 14 de març 2020

AMAGA EL XAT

Mode de només subscriptors

 $\circ$ 

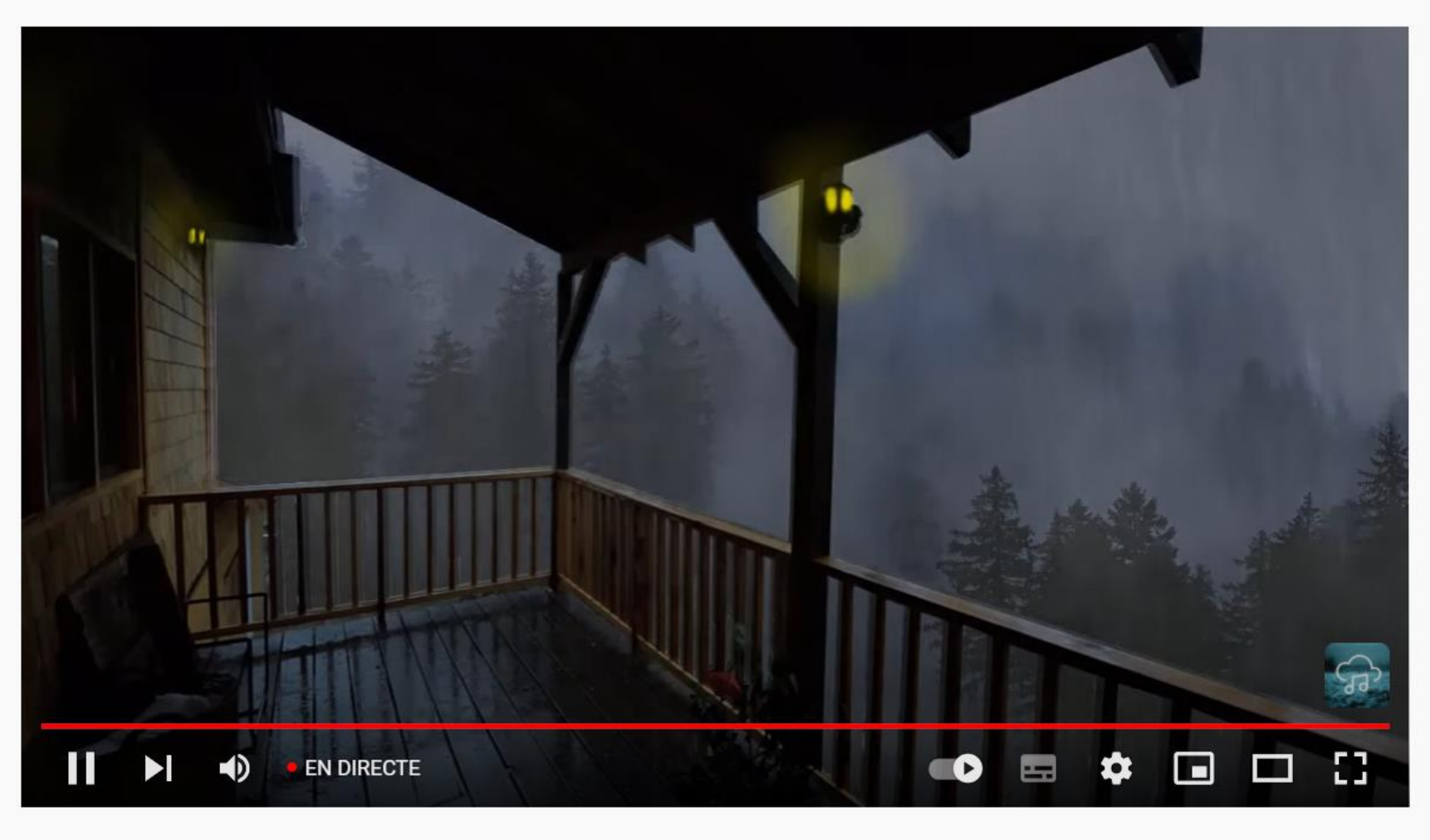

Lluvia Relajante Para Dormir - Sonido de Lluvia en Techo y Truenos - Rain Sounds For Sleeping #150

it Català de les

mpreses

1.571 espectadors · S'ha començat a reproduir en directe fa 9 hores

'n 140  $\mathcal{F}$  NO M'AGRADA

Generalitat de Catalunya<br>**Departament** 

de Cultura

 $\Rightarrow$  comparteix  $\quad \&$  retalla  $\equiv +$  DESA

 $\rightarrow$  Per a més info sobre els clips

F

#### Xat destacat  $\vee$

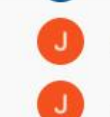

Joseph alexander Aliaga un saludo

Joseph alexander Aliaga antes de dormir

Dona suport a Informativo 24

 $\overline{)}$ 

 $\blacktriangleright$ 

 $\times$ 

 $\hat{\bullet}$ 

**Super Sticker** Envia una imatge animada

**Super Chat** Envia un missatge destacat

 $\circledR$ 

#### Abonament

Uneix-te a aquest canal i aconsegueix accés exclusiu per a abonats

Tanca

 $\sqrt{ }$ 

**AMAGA EL XAT** 

 $\gg$  $0/200$ 

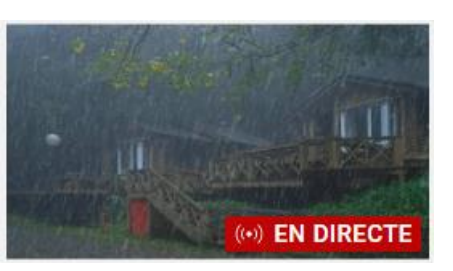

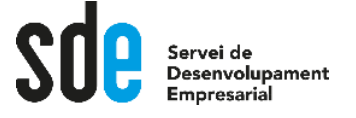

## La utilitat dels directes per connectar amb el teu públic

Humanitzen la marca

- 1. Format que agrada l'audiència i ens apropa a ella.
- 2. Youtube els posiciona millor que els vídeos prèviament enregistrats.
- 3. Altres avantatges del format *streaming* per l'emissor?
	- Econòmic
	- Personal (el teu to i estil forma part de la teva marca)
	- Autèntic  $\rightarrow$  Genera confiança

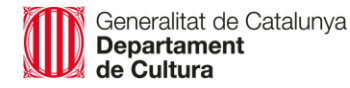

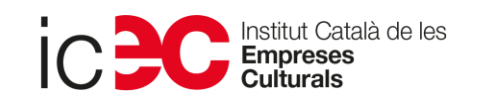

## Per què agraden l'audiència?

- 1. El que veiem està passant realment (autenticitat)
- 2. Podem participar i interactuar (les xarxes estan fetes per això!)
- 3. Sentim que formem part de la comunitat de l'*streamer*.

Per què Youtube dona més visibilitat als directes?

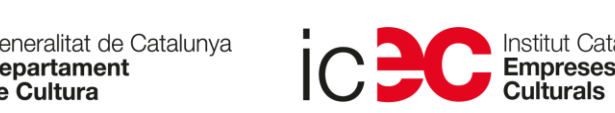

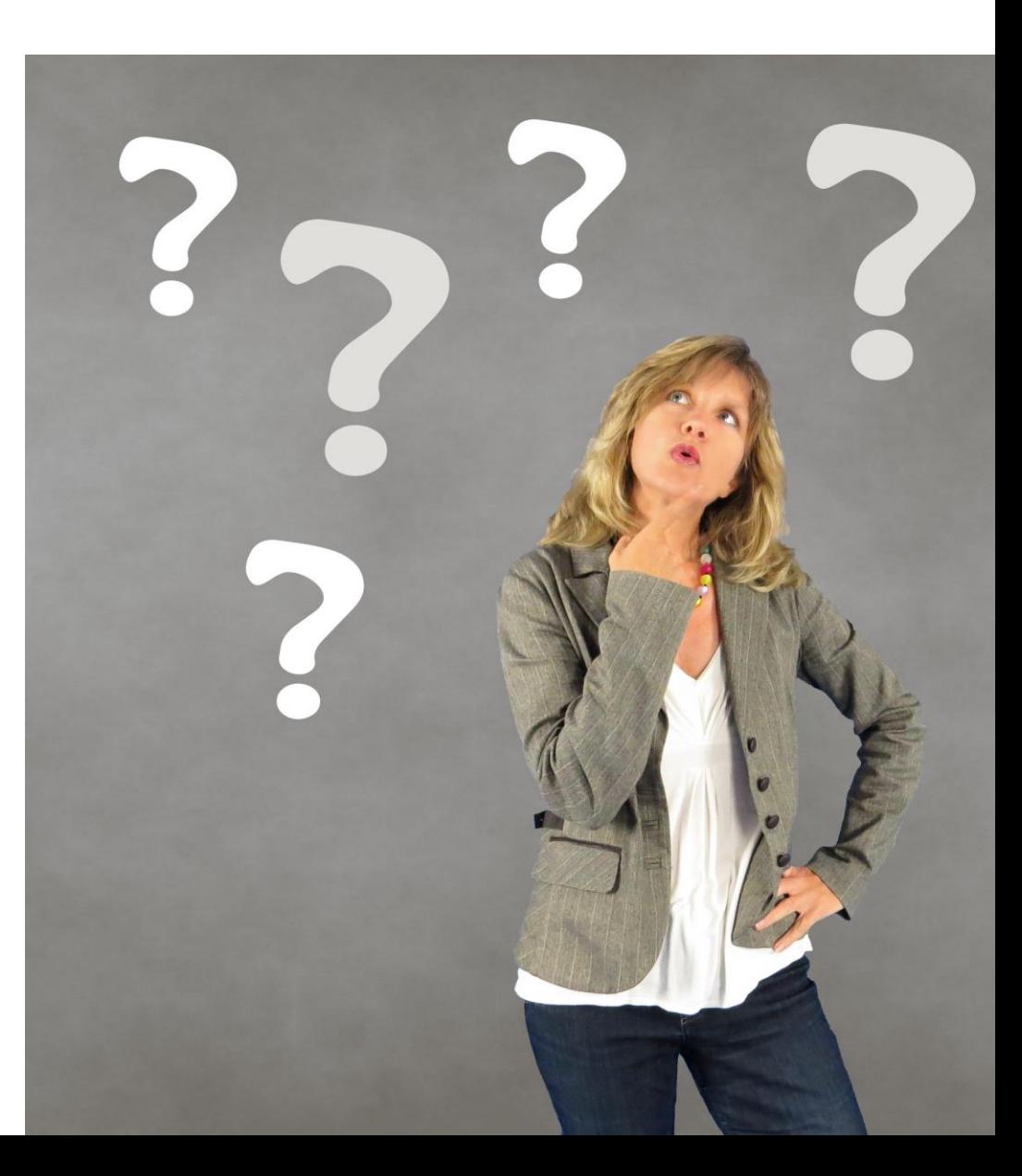

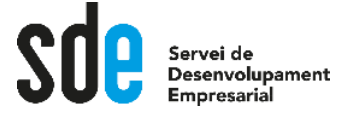

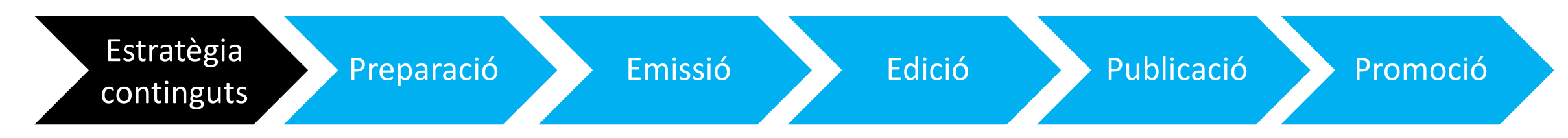

- 1. De què parlarem?
- 2. A qui ens dirigim?
- 3. Objectius (cada directe té el seu)
- 4. Quin valor puc aportar a la meva audiència?
- 5. Com puc diferenciar-me?
- 6. Freqüència?

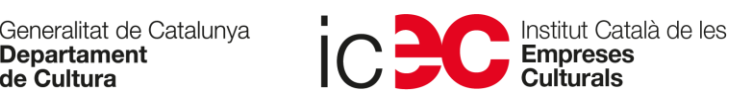

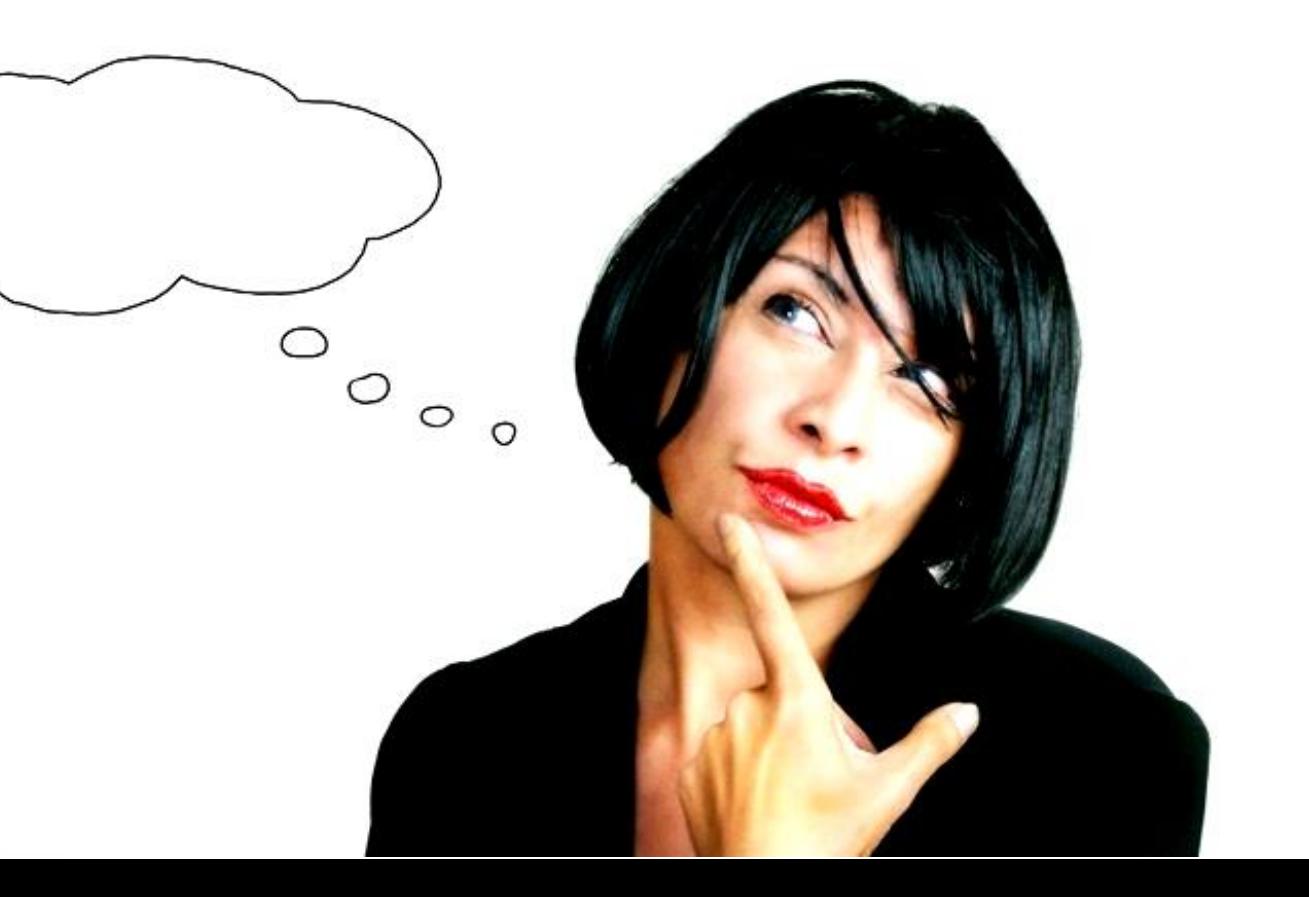

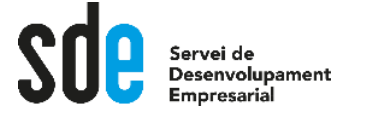

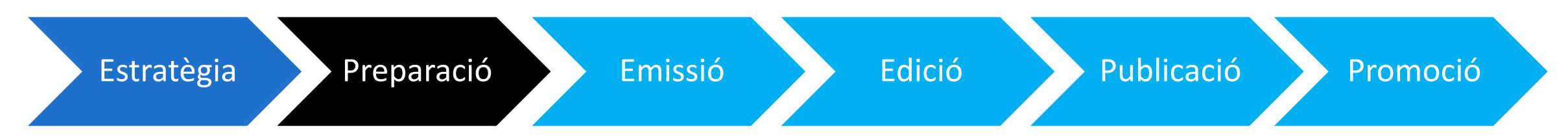

- **1. Quin és l'objectiu del directe?**
- 2. Cal preparar un guió del que vols dir amb una mínima estructura.
- 3. Programem el directe i omplim la fitxa amb sensibilitat SEO (títol i miniatura fonamentals).
- 4. Promocionem el directe per aconseguir audiència.

#### ESTRUCTURA

- 1. Intro: presentar el directe (una sintonia de intro o salutació inicial).
- 2. Desenvolupament del tema i conclusions (sense música o música i efectes).
- 3. Tancament: crida a l'acció de l'usuari/a i comiat (sintonia final o comiat).

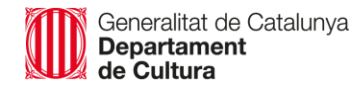

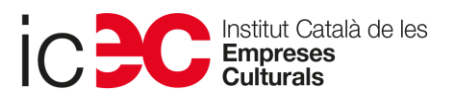

## Com aconseguir espectadors/es

- 1. Anuncia el directe a les xarxes i tots els canals que tinguis.
- 2. Crear un tràiler de canal o un anunci intrigant és una bona estratègia.
- 3. Disposar d'una secció per Directes al teu canal.
- 4. Introduir paraules clau a la fitxa del directe (SEO).
- 5. Programa el directe i **anuncia'l amb antelació amb una bona miniatura**.

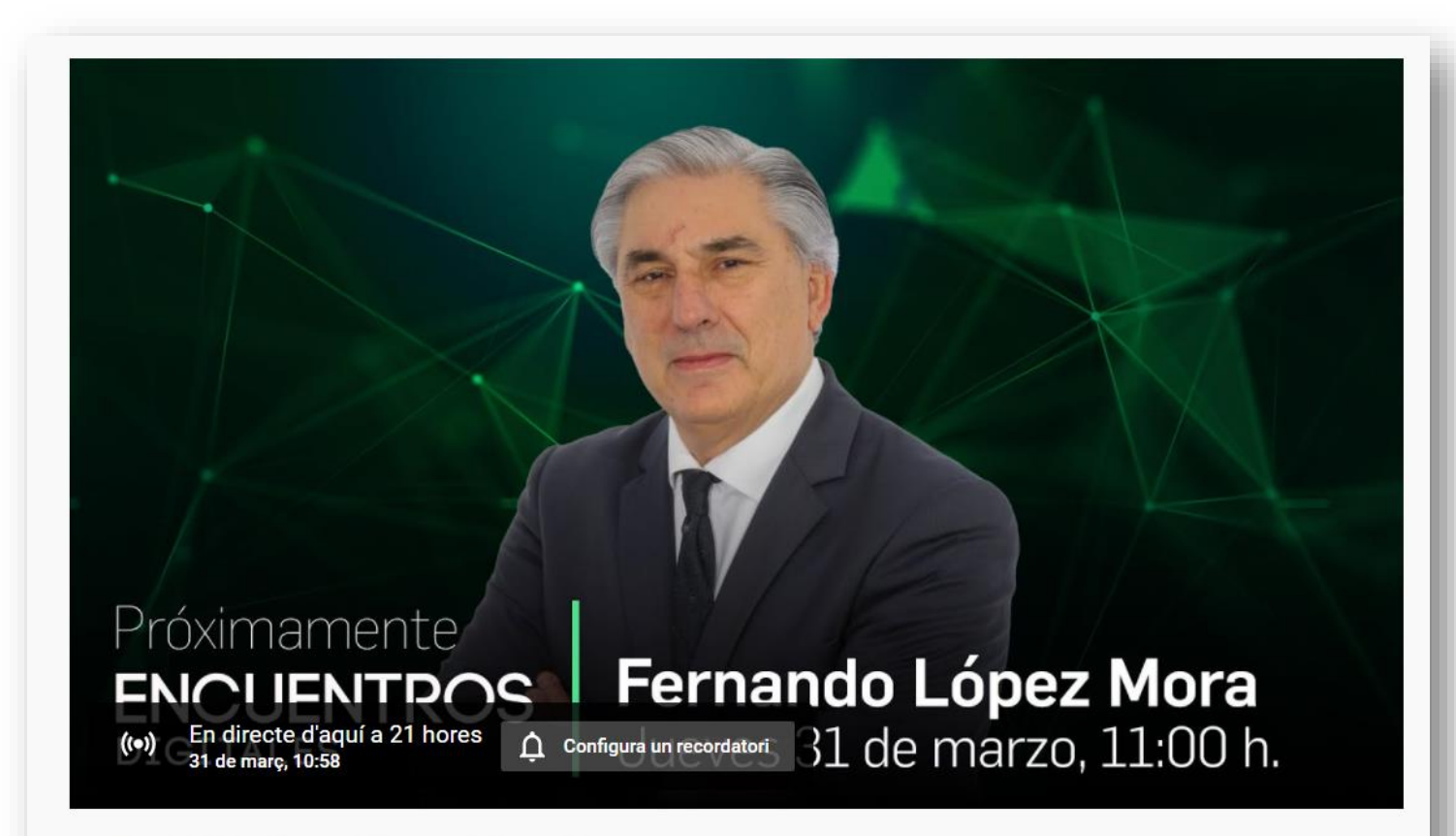

#### Encuentros Digitales con Fernando López Mora

1 espectador està esperant · S'ha programat per al dia 31 de març 2022

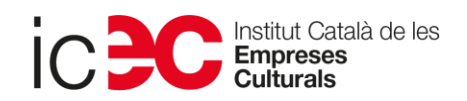

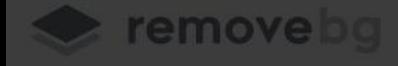

 $\vert x \vert$ 

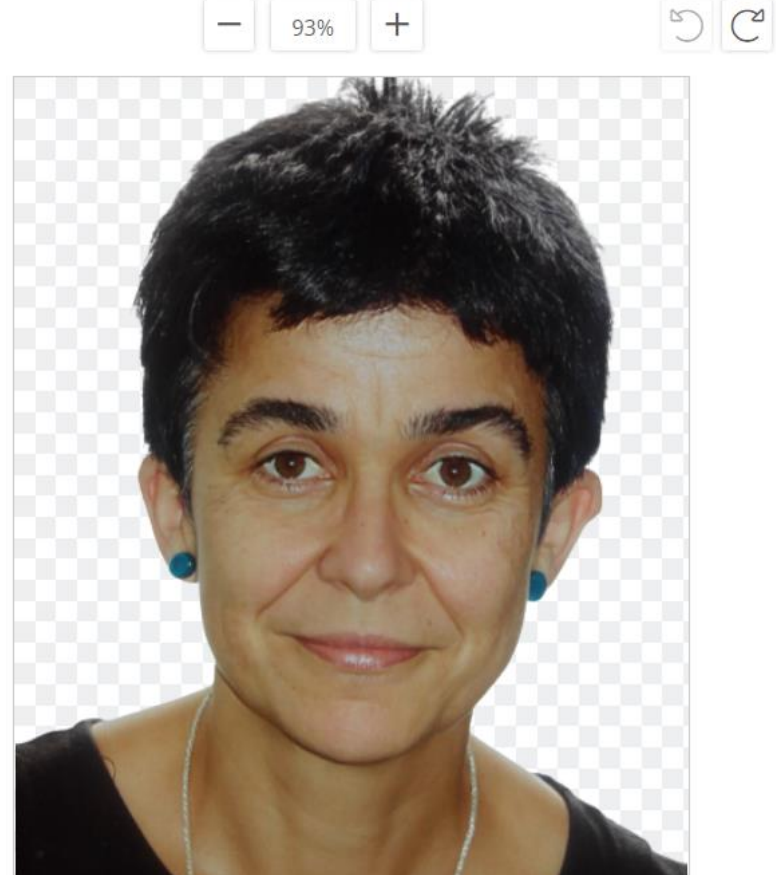

**Lescargar** 

 $\mathscr{S}$  BORRAR/RESTAURAR

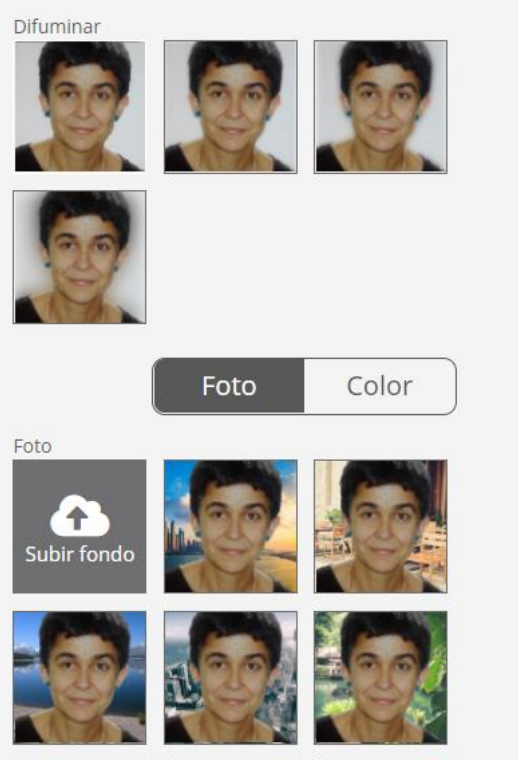

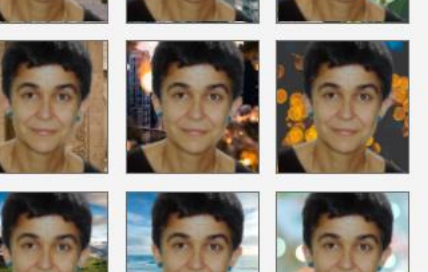

Recurs molt útil per eliminar el fons de les teves imatges i fer bones miniatures: https://www.remove.bg/es

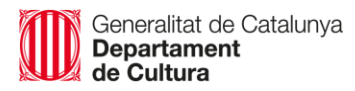

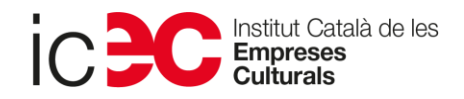

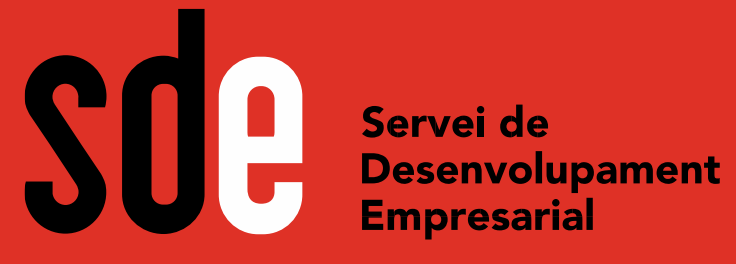

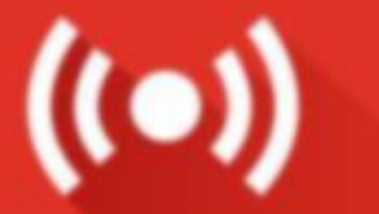

## **Dona vida als teus directes de Youtube** Dimarts, 31 de Maig, 10:00 h.

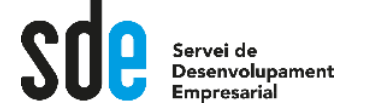

Generalitat de Catalunya<br>**Departament**<br>**de Cultura** 

Institut Català de les<br>**Empreses**<br>**Culturals** 

### Omplim la fitxa amb sensibilitat SEO

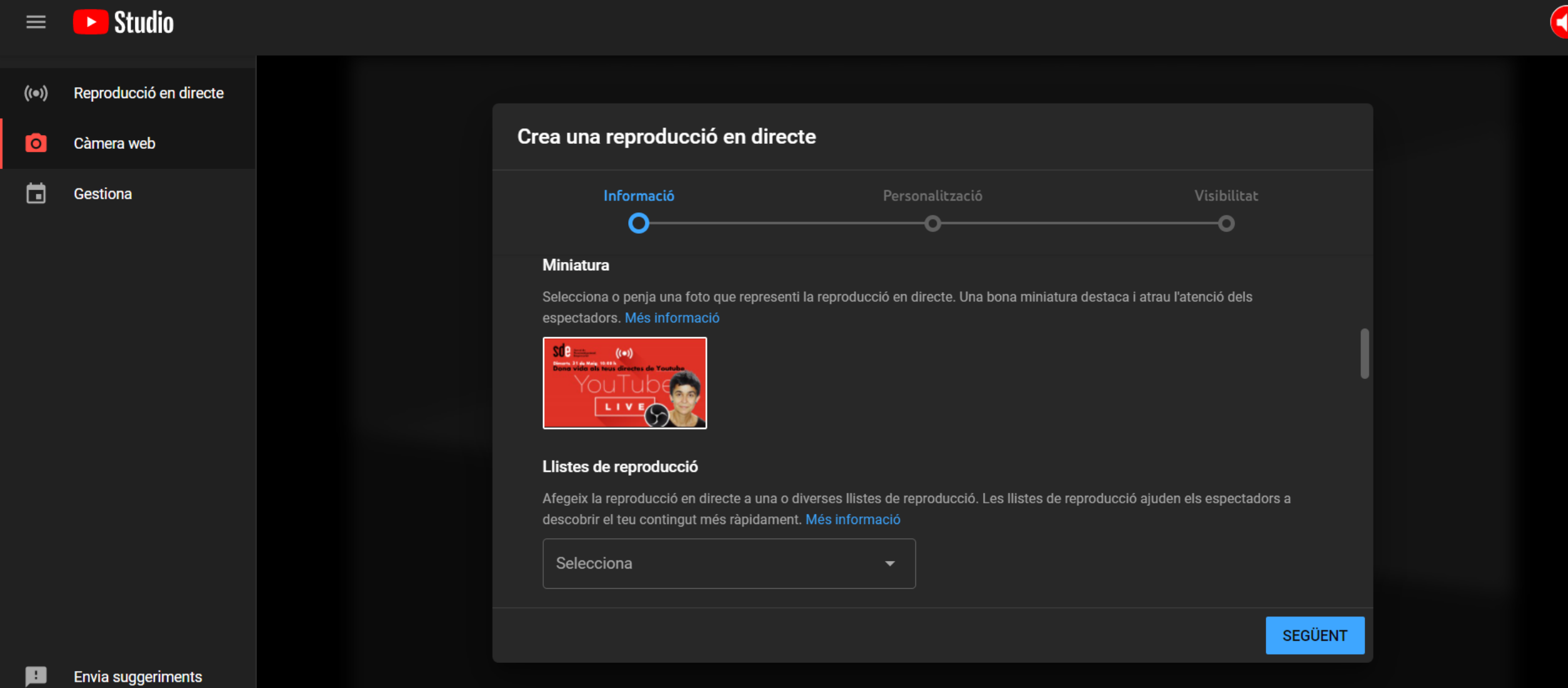

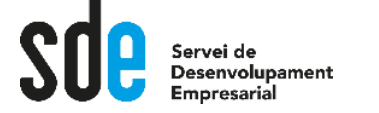

## Revisem i compartim

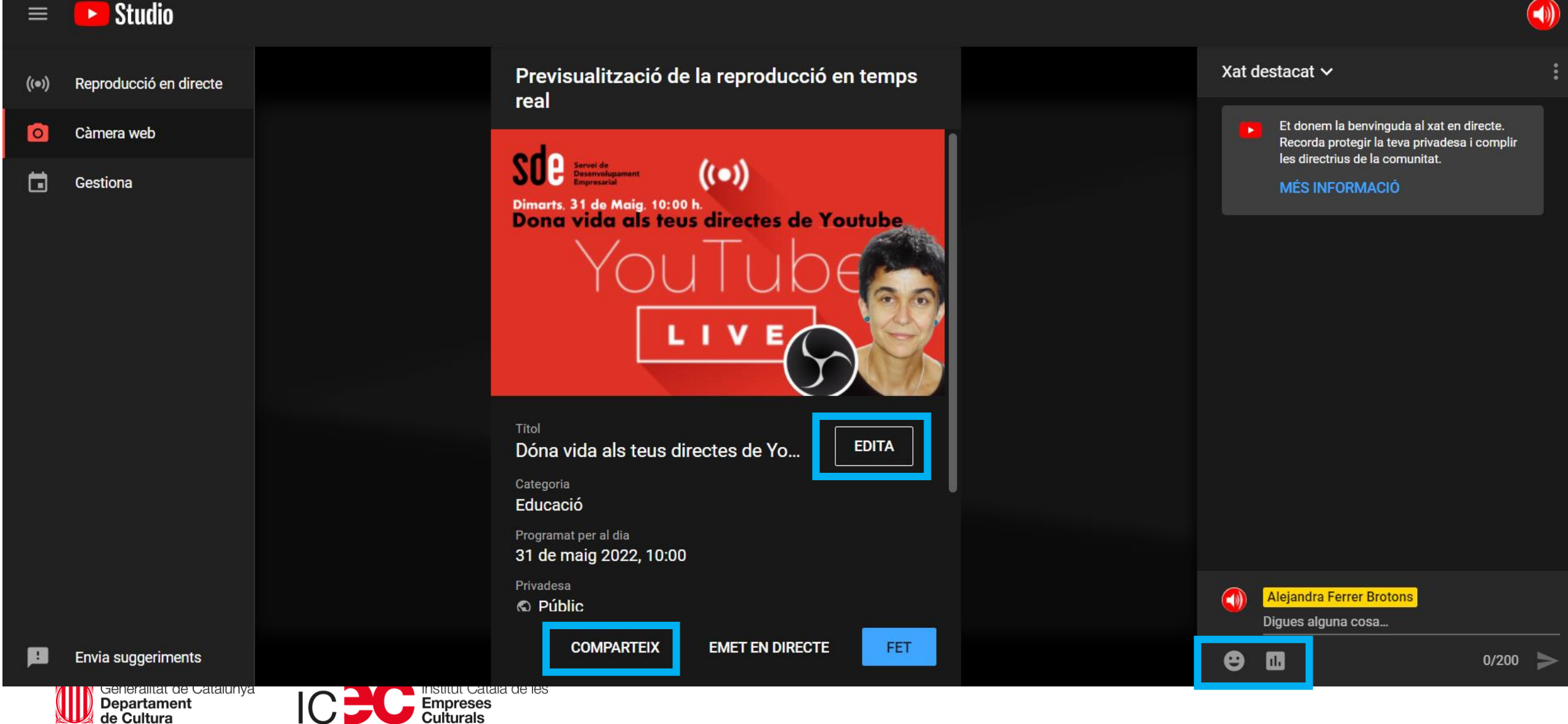

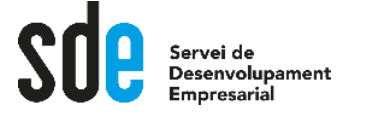

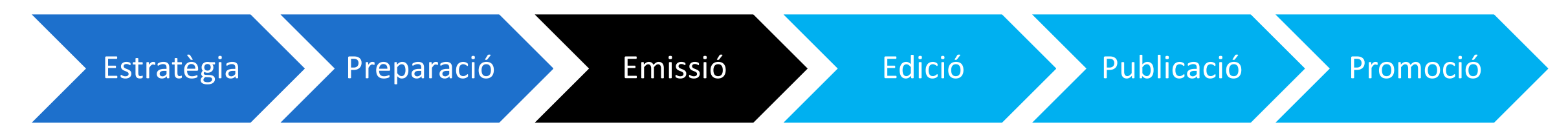

Podem reproduir des de :

- 1. La càmera web de l'ordinador.
- 2. El mòbil amb l'app de Youtube si tens > 1.000 subscriptors
- 3. Un codificador (programari o maquinari) per enregistrar contingut del teu ordinador, càmera i micro. Permet fer superposicions i donar-li vida als teus directes.

**Fes proves sempre** en ocult o privat abans de l'emissió i durant la mateixa **activa DVR** (els espectadors podran pausar, rebobinar i reprendre la reproducció durant el directe).

Cal verificar l'identitat del compte amb 24 hores d'antel·lació el 1r cop

## **Naturalitat. Proximitat. Personalitat** → **Autenticitat**

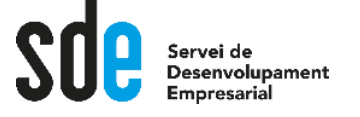

## Com ha funcionat el directe?

#### **Les Mètriques dels directes**

#### **En temps real**:

- Espectadors simultanis
- Durada del directe
- M'agrades: nombre total d'usuaris que han fet clic a m'agrada a la reproducció en directe.
- Percentatge de xats: nombre de missatges enviats al xat en directe per minut.
- Visualitzacions
- Durada mitjana de visualització: mitjana estimada de minuts vistos per cada visualització d'una reproducció en directe.

**Després** de la reproducció del directe també podem disposar de les següents mètriques:

- Subscriptors nous
- Temps de visualització total: suma del temps de totes les visualitzacions.
- Pic d'espectadors simultanis: màx. de visualitzacions durant el directe.

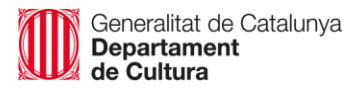

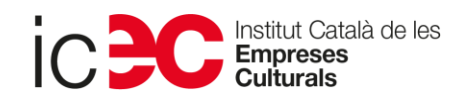

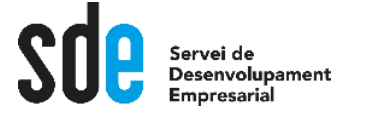

## Falsos directes

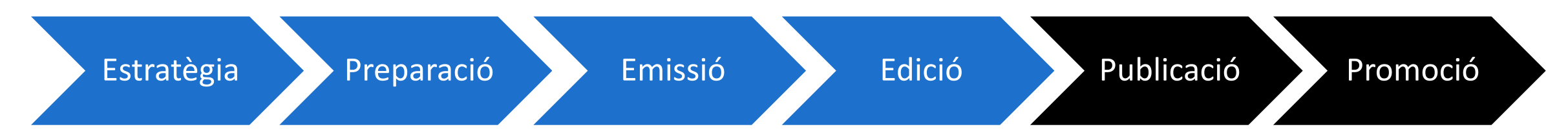

**Programa una estrena** per a crear expectació sobre un esdeveniment o contingut determinat que vols presentar, o per enfortir els lligams i fidelitzar la teva comunitat, mitjançant el visionat conjunt del contingut i els comentaris a través del xat amb tu.

Pots triar com serà el compte enrere i la gent no pot avançar la reproducció.

Avisa totes les teves subscripcions i apareix a la secció En directe de Youtube.

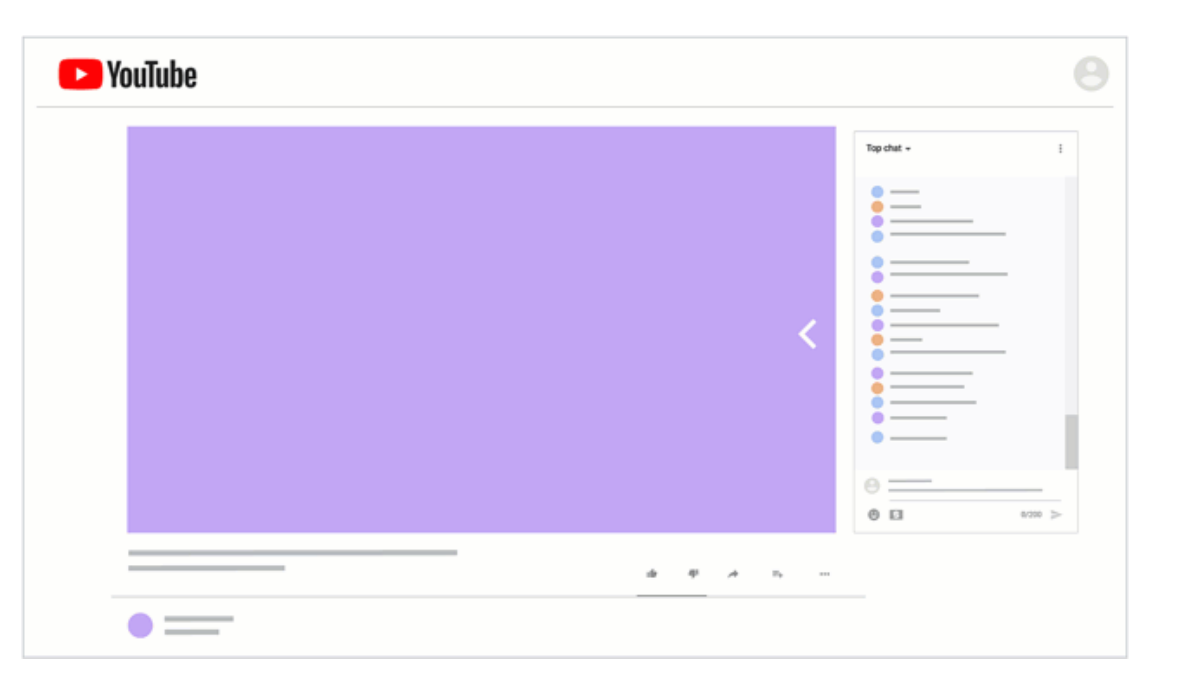

→ [Més informació](https://support.google.com/youtube/answer/9080341?hl=ca&ref_topic=9258085)

Generalitat de Catalunya Departament

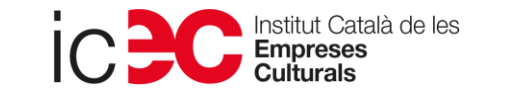

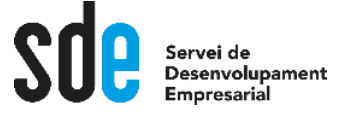

## Temàtiques habituals dels directes

- **1. FAQ's**sobre el teu producte/servei. Si ho fas amb una freqüència setmanal o mensual la teva comunitat sap que hi ha una constancia i un compromís de transparència de la marca.
- **2. Demostracions de producte.**
- **3. Entre bastidors**: Comparteix moments quotidians de la teva empresa, negoci o equip. Humanitzen i fan més propera i natural la marca.
- **4. Notícies del sector** amb el teu punt de vista.
- **5. ??**

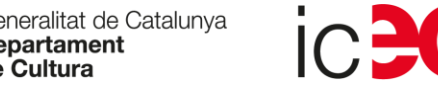

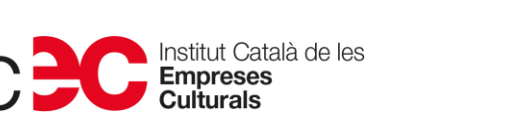

# L'equip mínim pel teu estudi de gravació

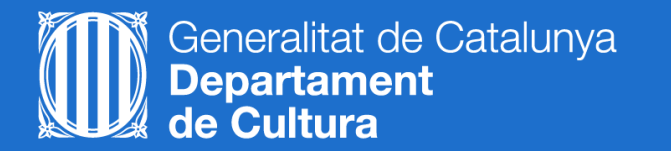

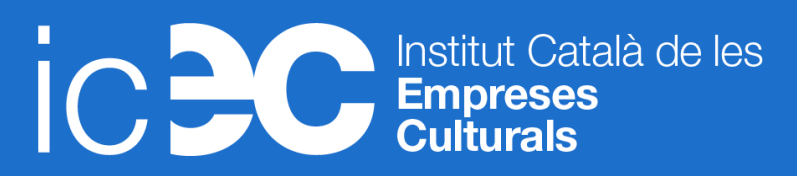

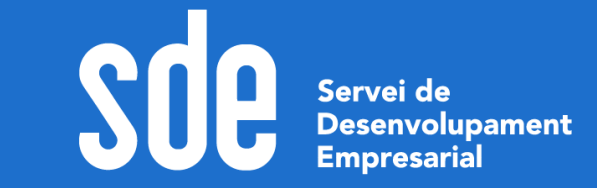

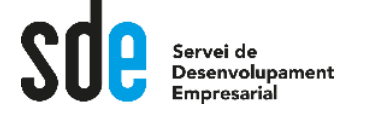

## Podeu començar ja amb el que teniu

 $\frac{1}{2}$ Webcam | Micro | Ordinador | Cascos | Connexió a internet > 5 Mbps

Si vols invertir amb els perifèrics pels directes, micro i webcam serien el primer, i algunes de les opcions més populars entre els streamers són:

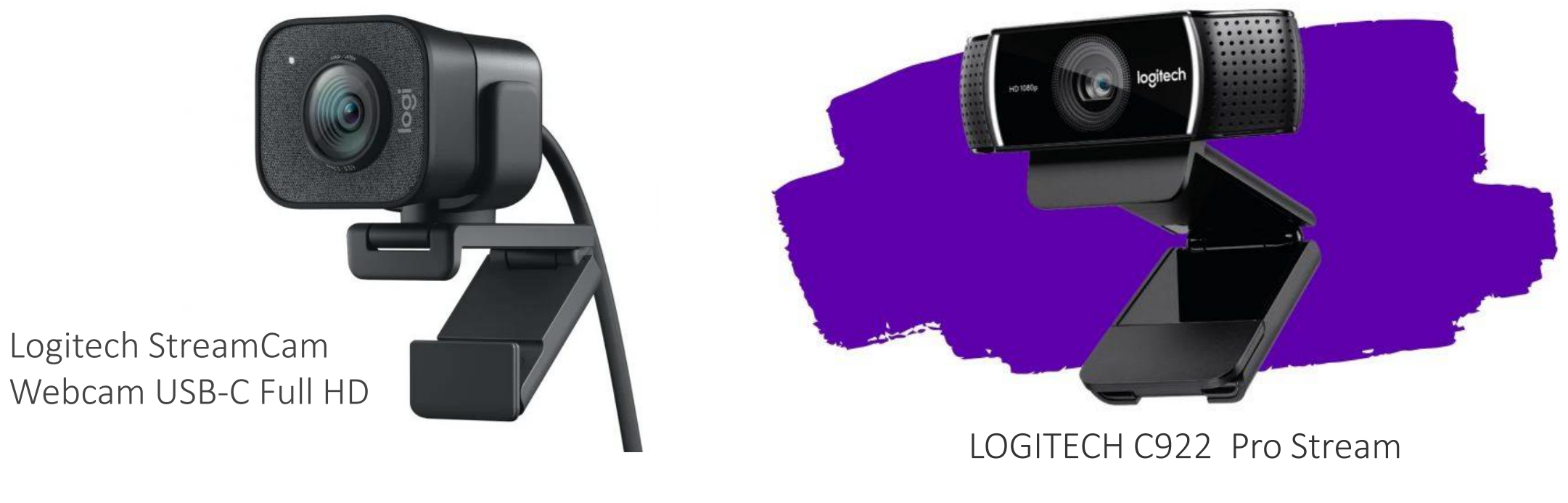

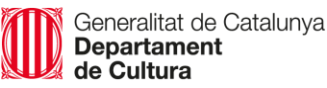

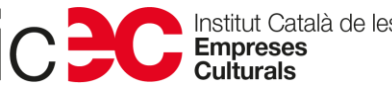

→ [Com muntar un bon estudi](https://www.profesionalreview.com/2020/07/02/guia-estudio-de-streaming-youtube-y-twitch/) d'streamer

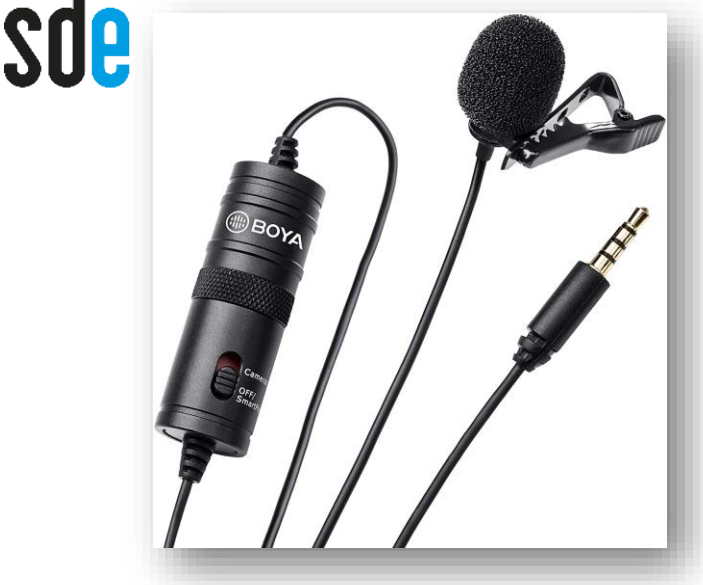

Un micro lavalier o de solapa és l'opció més econòmica.

## **100 - 200 €€**

En una gama més alta i professional de micròfons tenim RØDE PodMic o Blue Yeti per entrevistes de 2 persones.

Elgato Wave 3 pels Youtubers i Streamers perquè no satura.

Els micròfons bidireccionals de condensació o cardioides agafen únicamente el so de la persona que parla i són els més populars entre els i les streamers.

Micròfons [per streaming](https://streamerbasics.com/microfonos-para-streaming-baratos-menos-de-100-euros/) econòmics

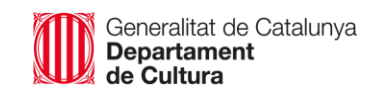

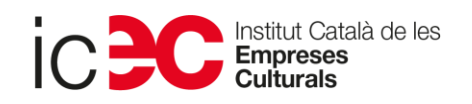

# Com configurar Streamlabs **OBS**

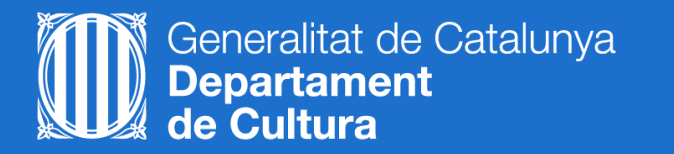

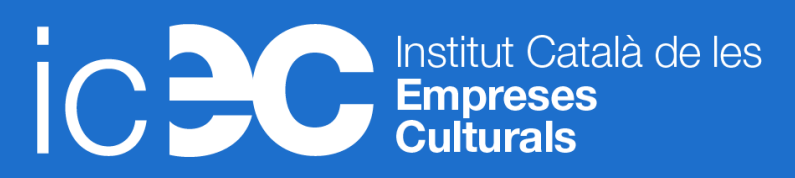

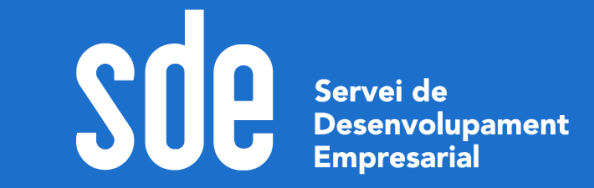

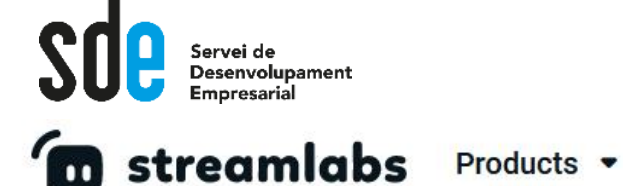

Per a descarregar-se'l: <https://streamlabs.com/>

**Q** Prime

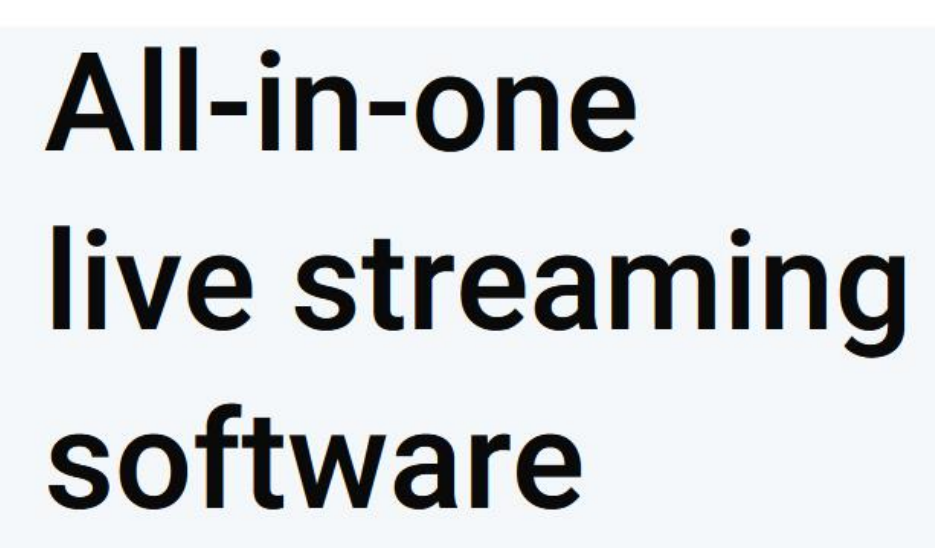

Widgets •

Go live and grow your audience

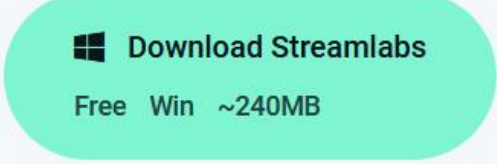

We're free and open source on  $G$ itHub

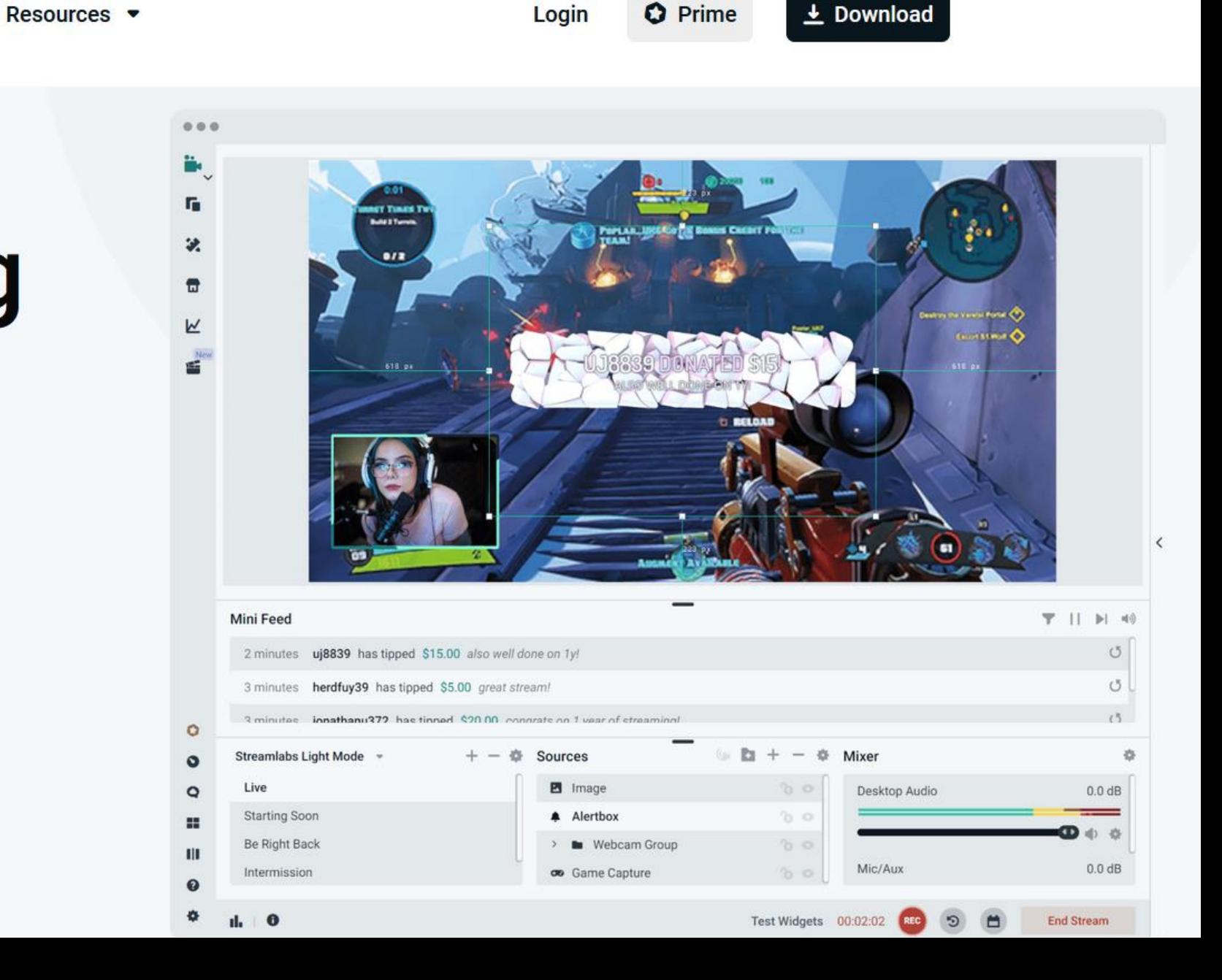

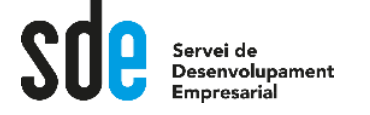

## Streamlabs vs OBS

Un cop instal·lat qualsevol dels dos programaris Youtube sempre el cercarà com a senyal d'entrada.

- Molts complements i temes personalitzats
- Xat integrat
- No versió per Linux
- Menor consum CPU
	- Multiplataforma

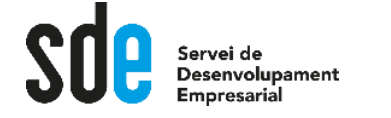

eralitat de Catalunya

## Requeriments tècnics

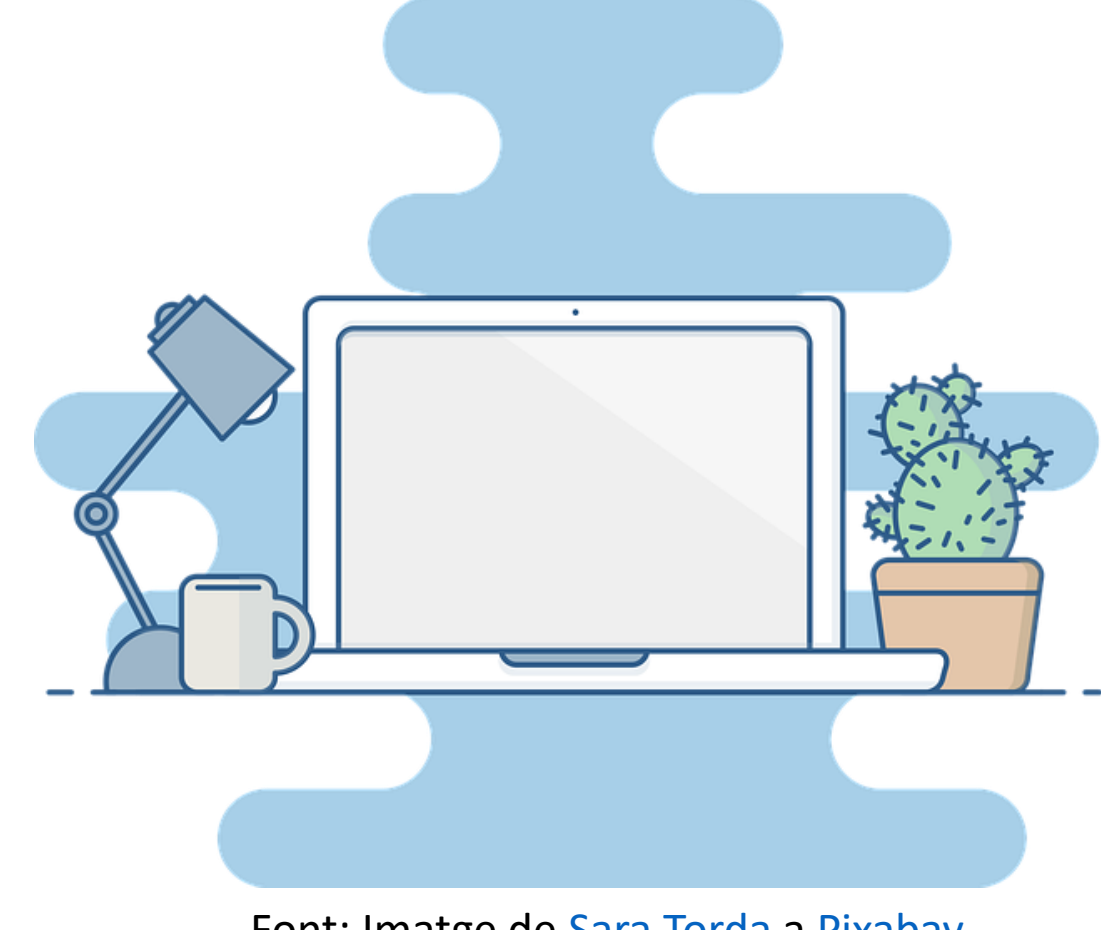

Font: Imatge de [Sara Torda](https://pixabay.com/es/users/sara_torda-888816/?utm_source=link-attribution&utm_medium=referral&utm_campaign=image&utm_content=2298286) a [Pixabay](https://pixabay.com/es/?utm_source=link-attribution&utm_medium=referral&utm_campaign=image&utm_content=2298286)

**Streamlabs explica els [requeriments de màquina](https://streamlabs.com/content-hub/post/streamlabs-desktop-system-requirements)**: mínim Windows 10 o macOS 10.14. I una RAM de més de 8 GB. Però depèn del tipus d'streaming que es vulgui fer cal més maquinari.

Pel que fa als **requeriments de connexió:**

- Velocitat de pujada estable > 5 Mbps.
- El millor és començar amb una resolució d'HD de 720p a 30fps, i si es pot i cal, pujar-la.
- La tasa de transferència d'informació (Bitrate): 1.500 - 4.000 Kbps.

Per a més informació sobre [resolucions](https://support.google.com/youtube/answer/2853702?hl=en#zippy=%2Ck-p-fps%2Cp-fps%2Cp) i bitrates a Youtube.

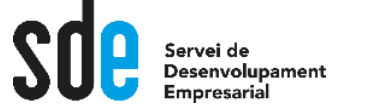

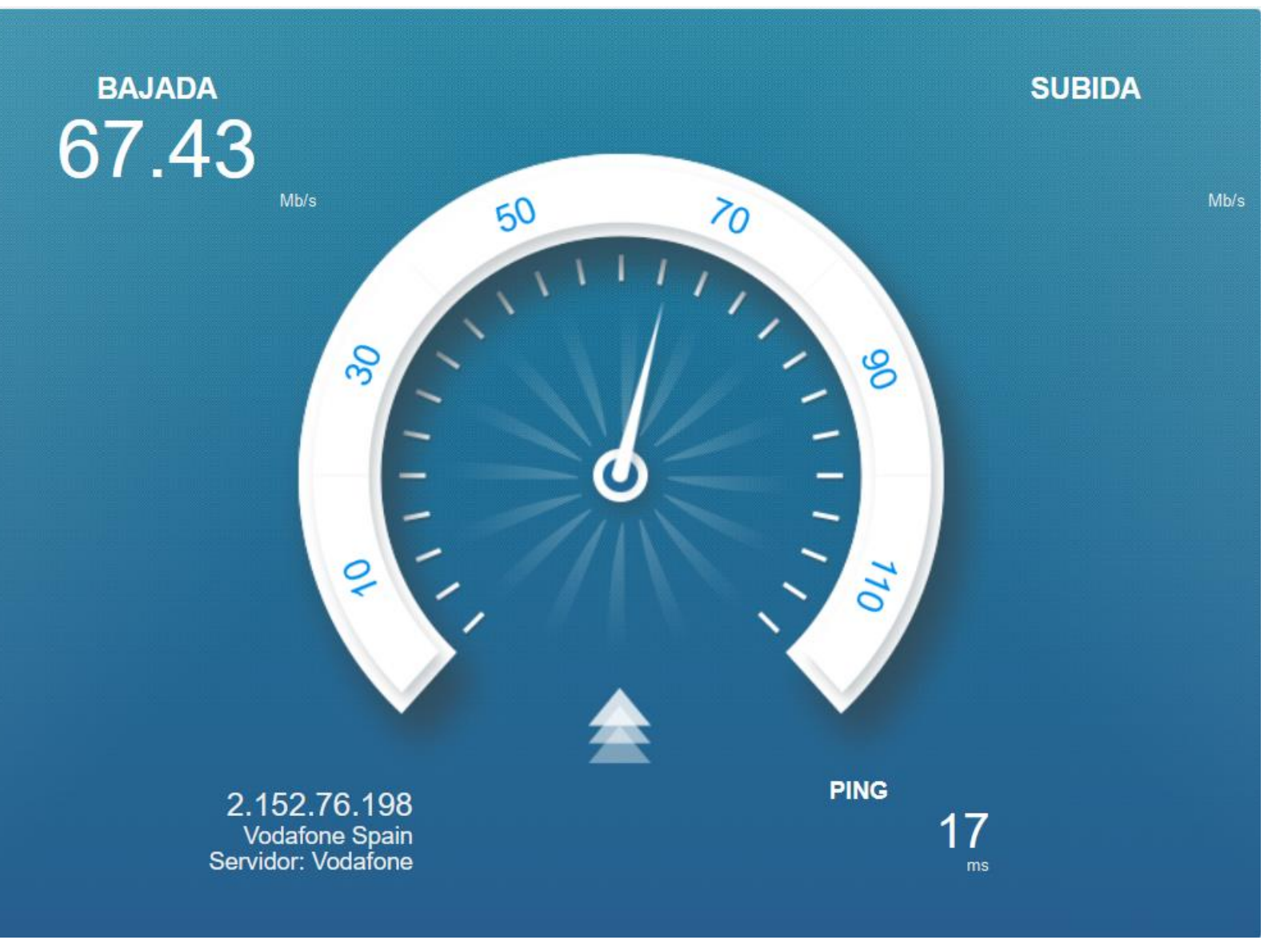

Generalitat de Catalunya<br>**Departament**<br>**de Cultura** 

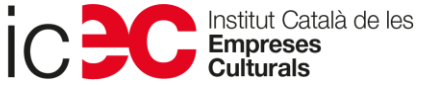

→ <https://www.testdevelocidad.es/>

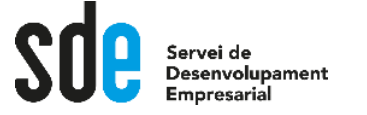

## Instal·lació

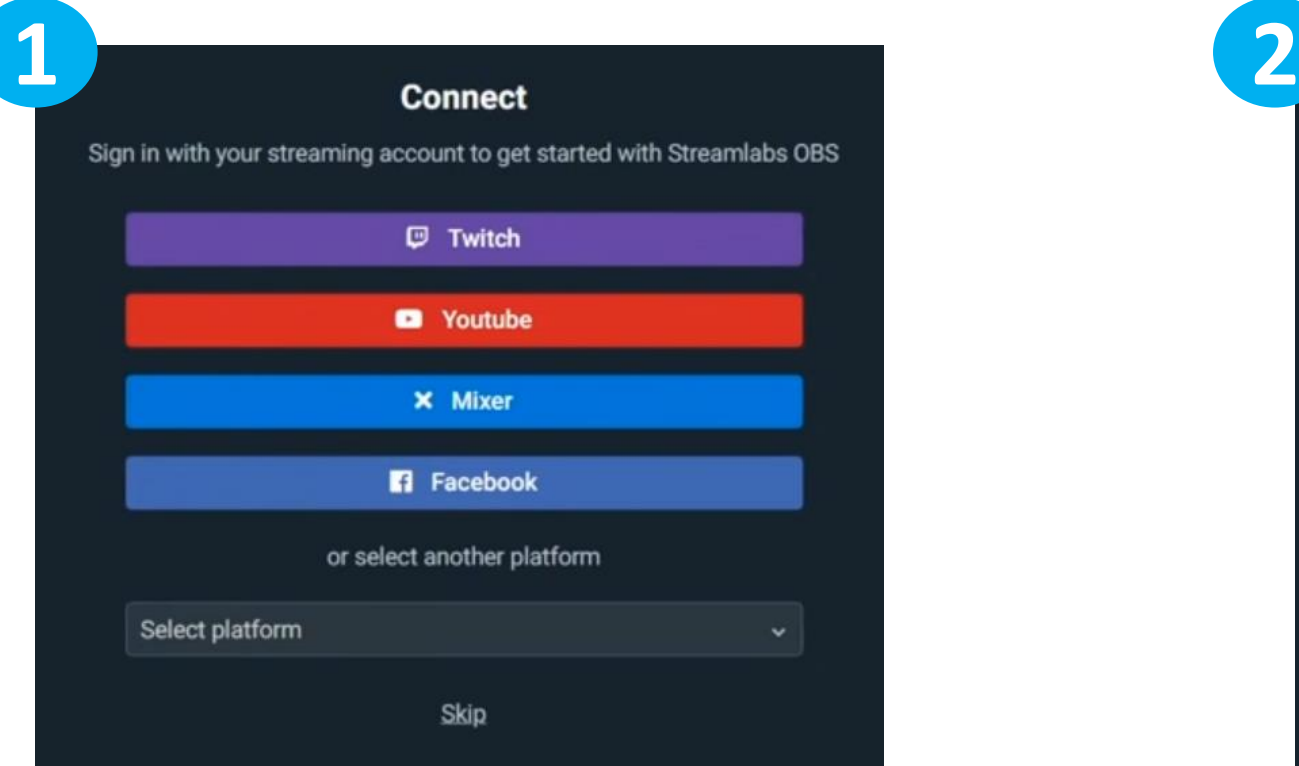

Connectem amb la plataforma on emetrem i li donem permisos o Skip.

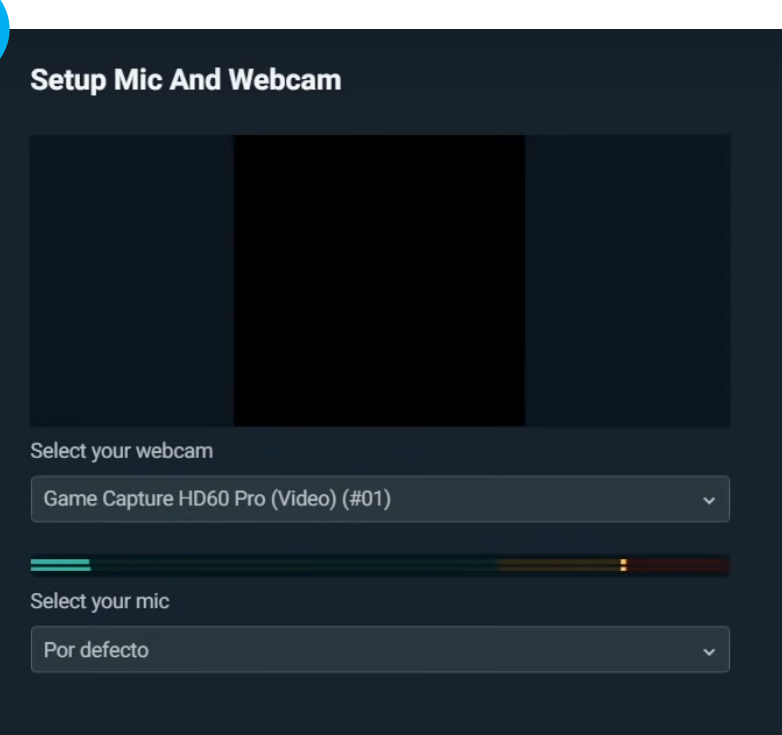

Triem la càmera i micro que farem servir per l'emissió.

#### Si connectarem amb Twitch el procés d'optimització és automàtic .

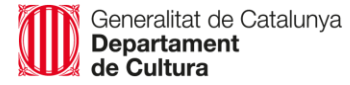

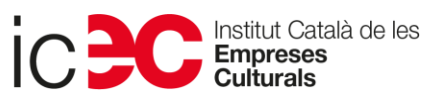

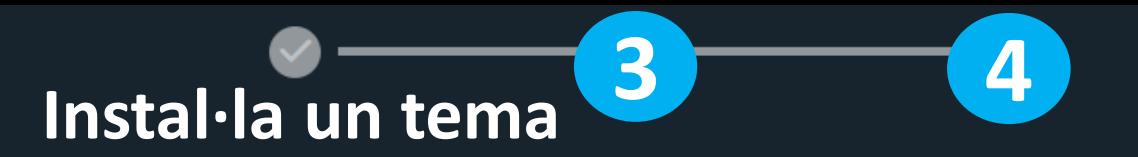

#### **Choose your Streamlabs plan**

#### **C** Free

Everything you need to go live. Always and forever free.

(∞) Go live to one platform

- Se Tipping (no Streamlabs fee)
- **Alerts & other Widgets**
- **O** Recording
- G Selective Recording
- **in** Game Overlay
- " And many more free features

#### **Q** Prime

Pro features to take your stream and channel to the next level.

**C** All free features

- ☆ Multistream to multiple platforms
- Premium Stream Overlays
- X Alert Box and Widget Themes
- **T** Access to all App Store Apps
- Prime Mobile Streaming
- Prime Web Suite

#### **Choose Prime**

#### **Choose Free**

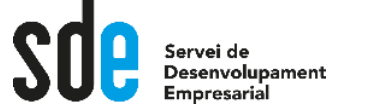

## Configuració

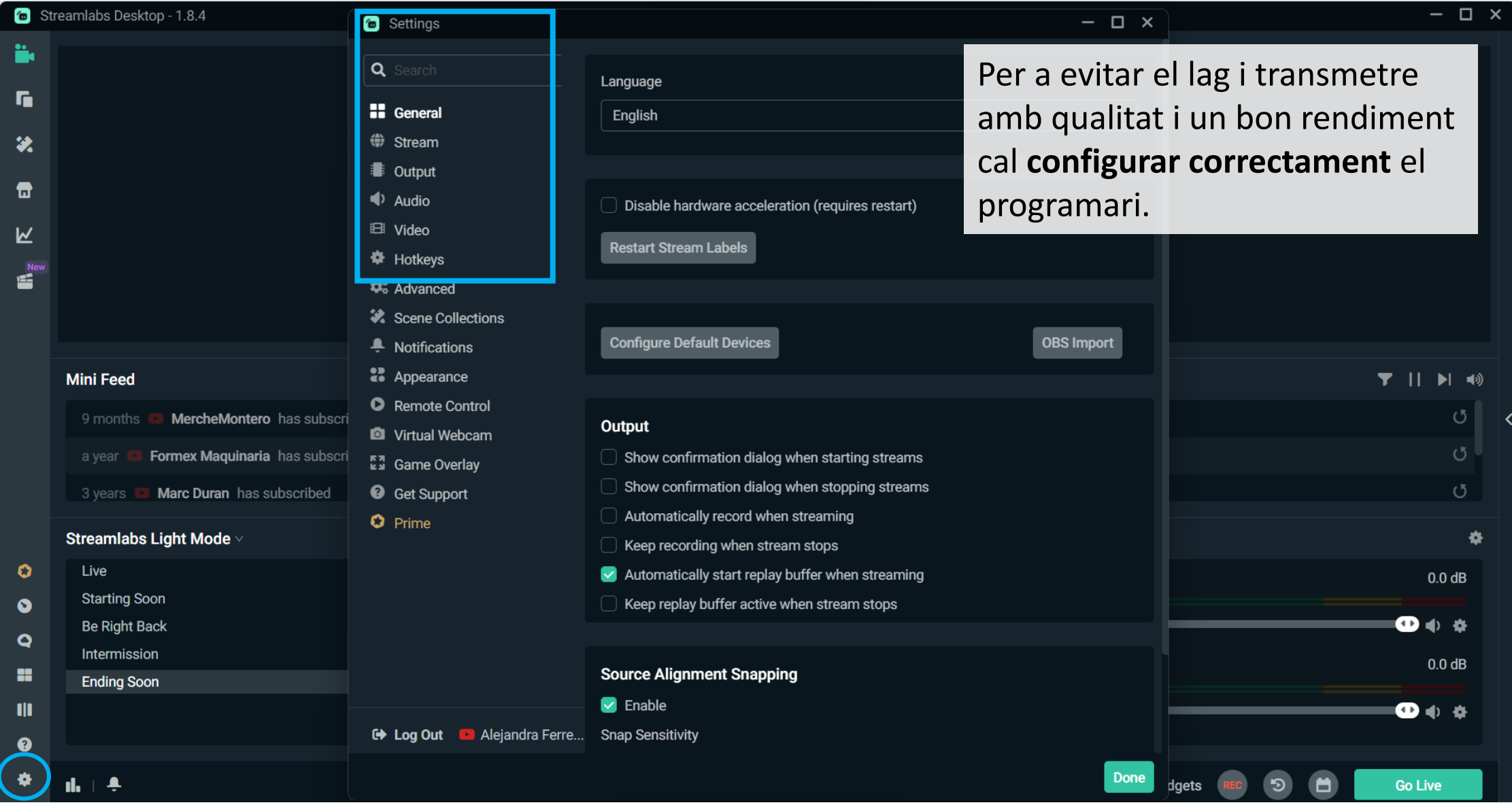

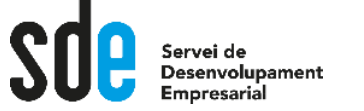

 $\bullet$ 

 $\mathbf C$ 

H

## Important configuració

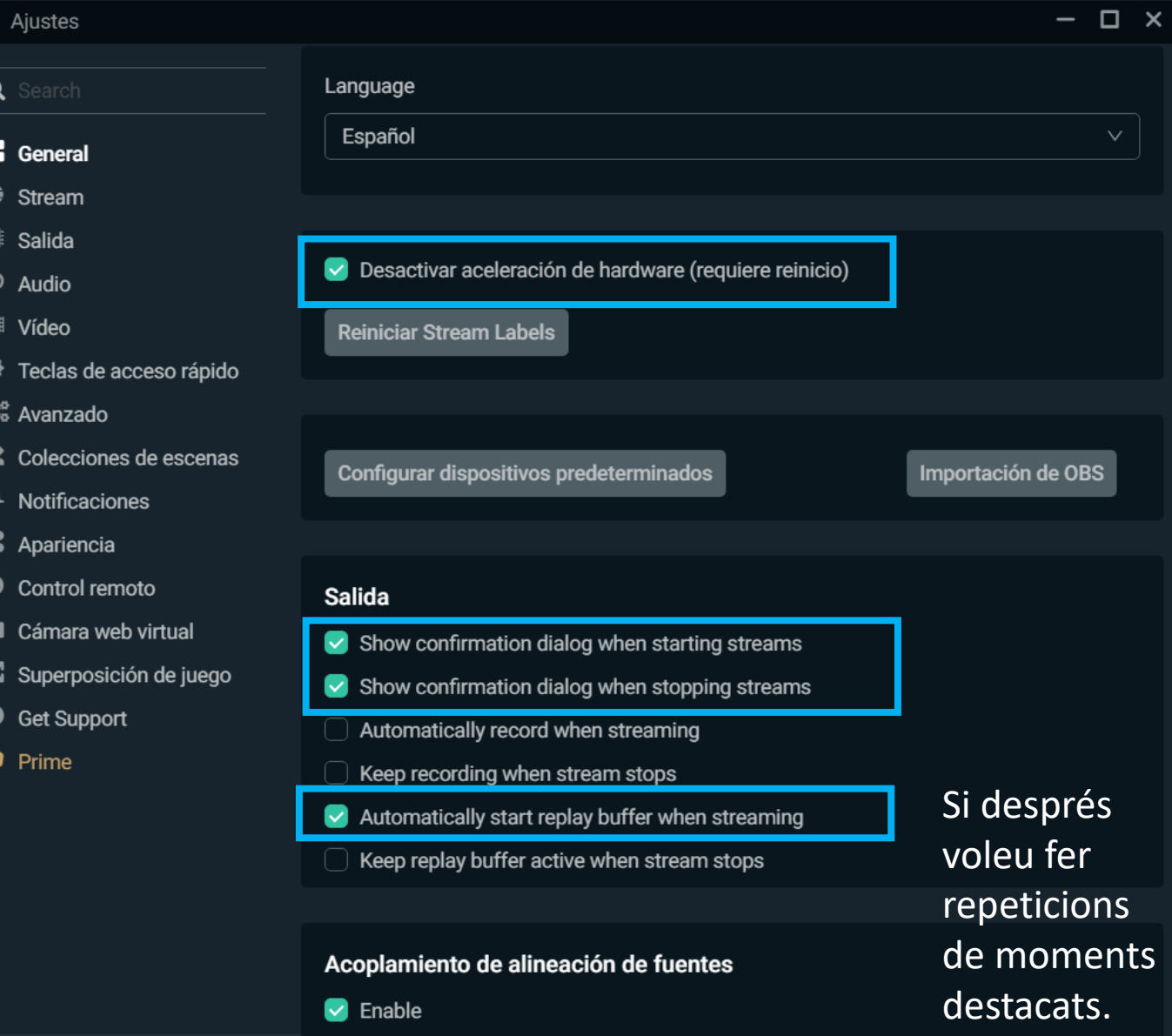

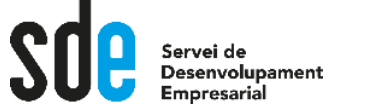

 $\bullet$ 

Н

## Important configuració

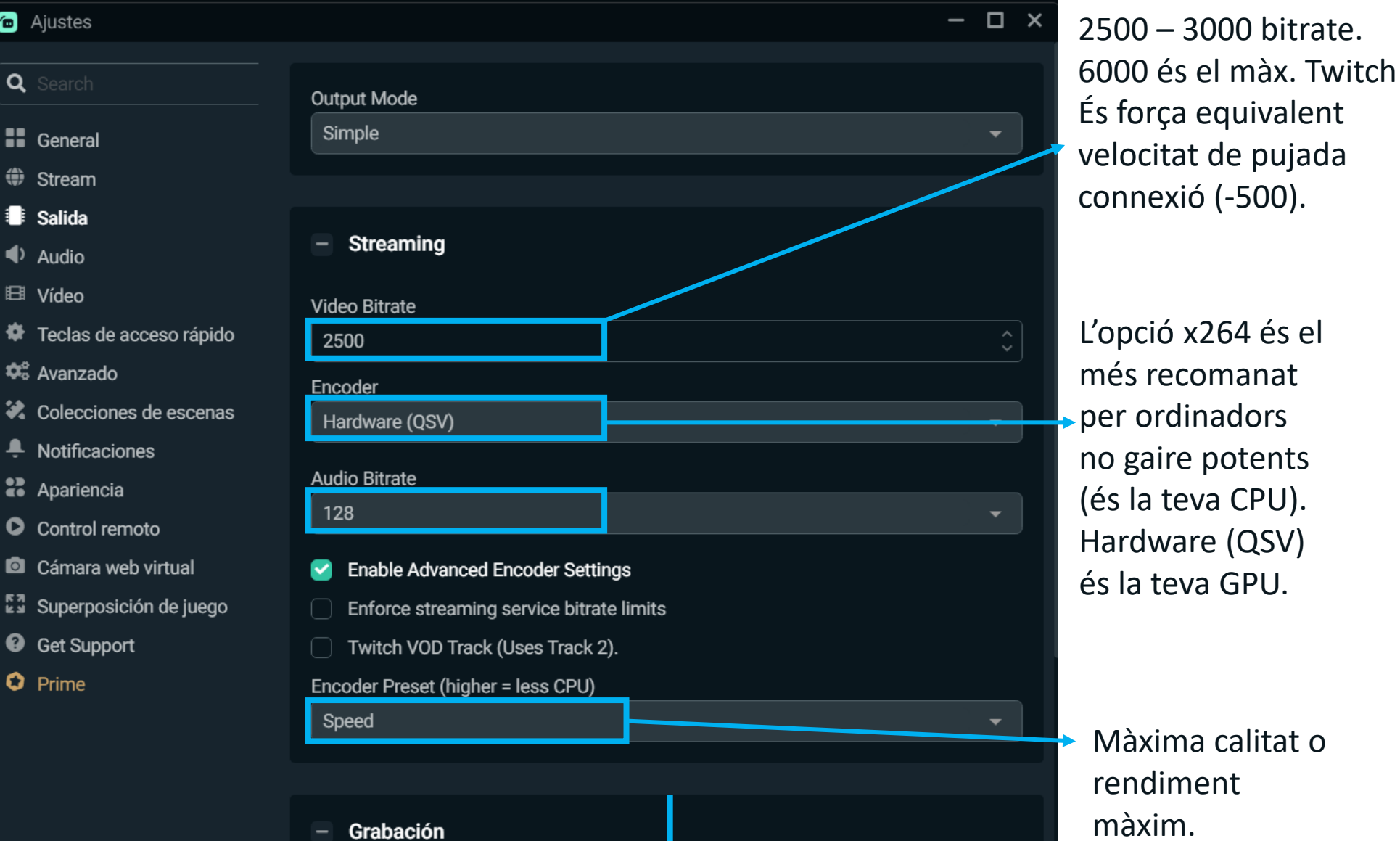

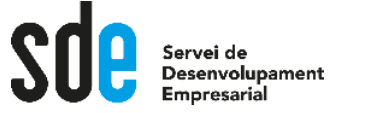

## Important configuració

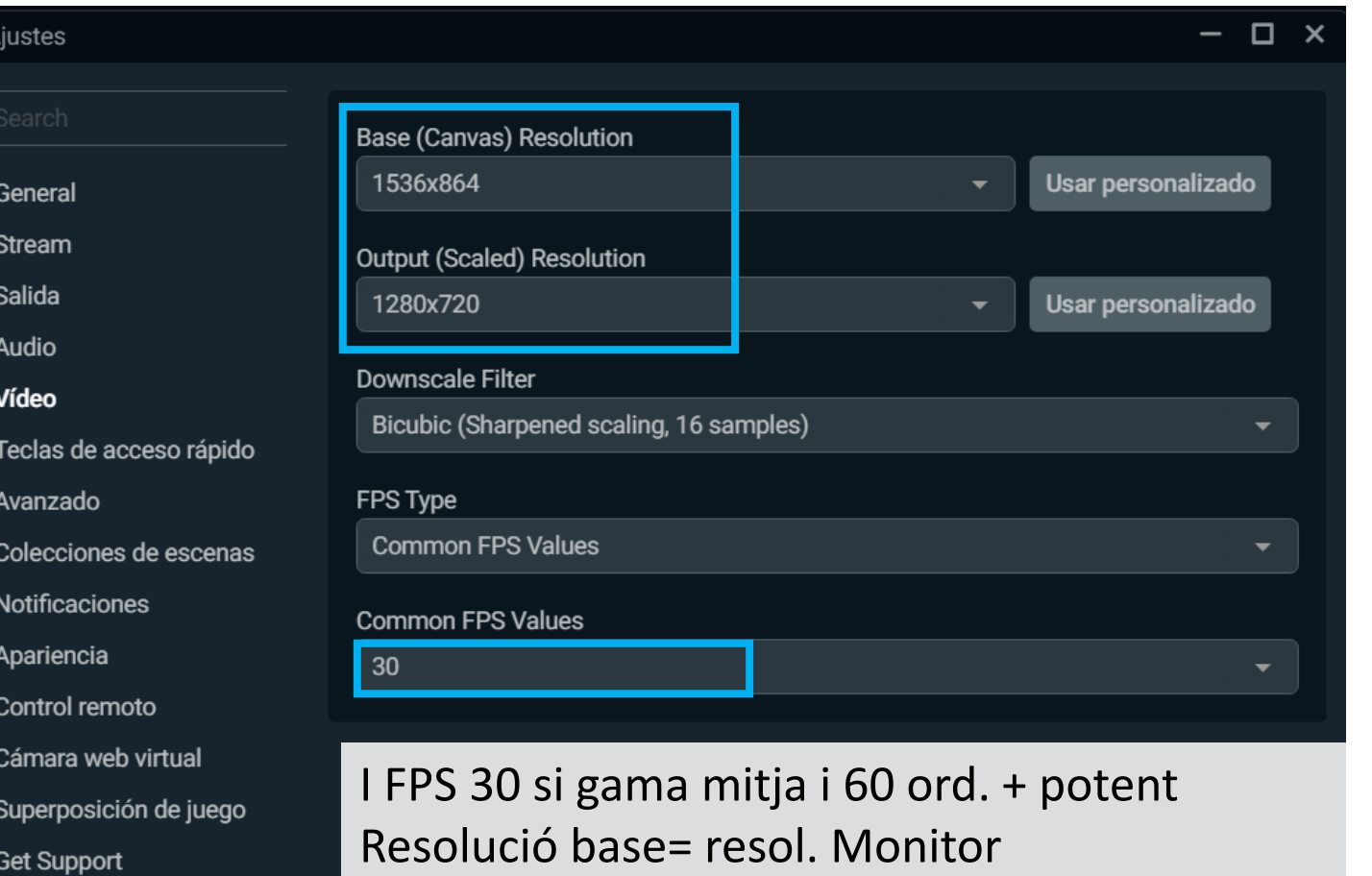

- Resol. Sortida= resol. Vídeo que generem (inferior o igual a la base)
- Filtro de escala: bicúbico (escalado fino, 16 muestras)

Bitrate: 2500 kbps

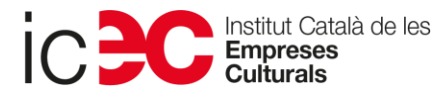

 $\bullet$ 

Q

H

 $\bigoplus$ 

 $\blacklozenge$ 

田 ۰  $\boldsymbol{\phi}^a_0$ 

说

٠ æ

 $\bullet$ 

 $\bullet$ 長望

 $\boldsymbol{Q}$ 

**O** Prime

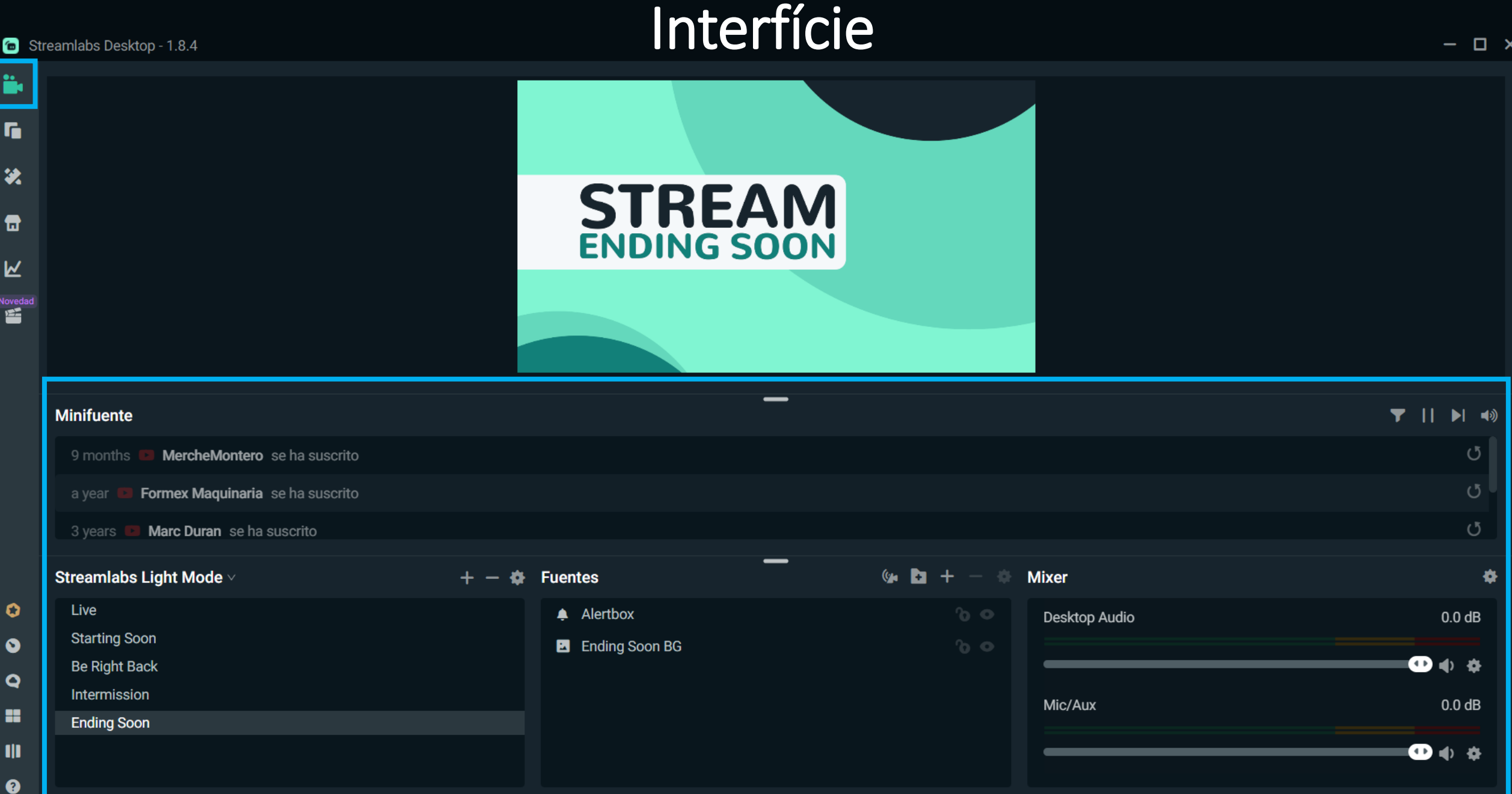

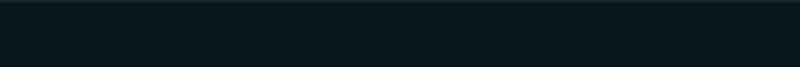

 $\blacklozenge$ 

 $\mathbf{d}_0 + \mathbf{A}$ 

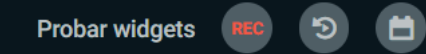

Transmitir en directo

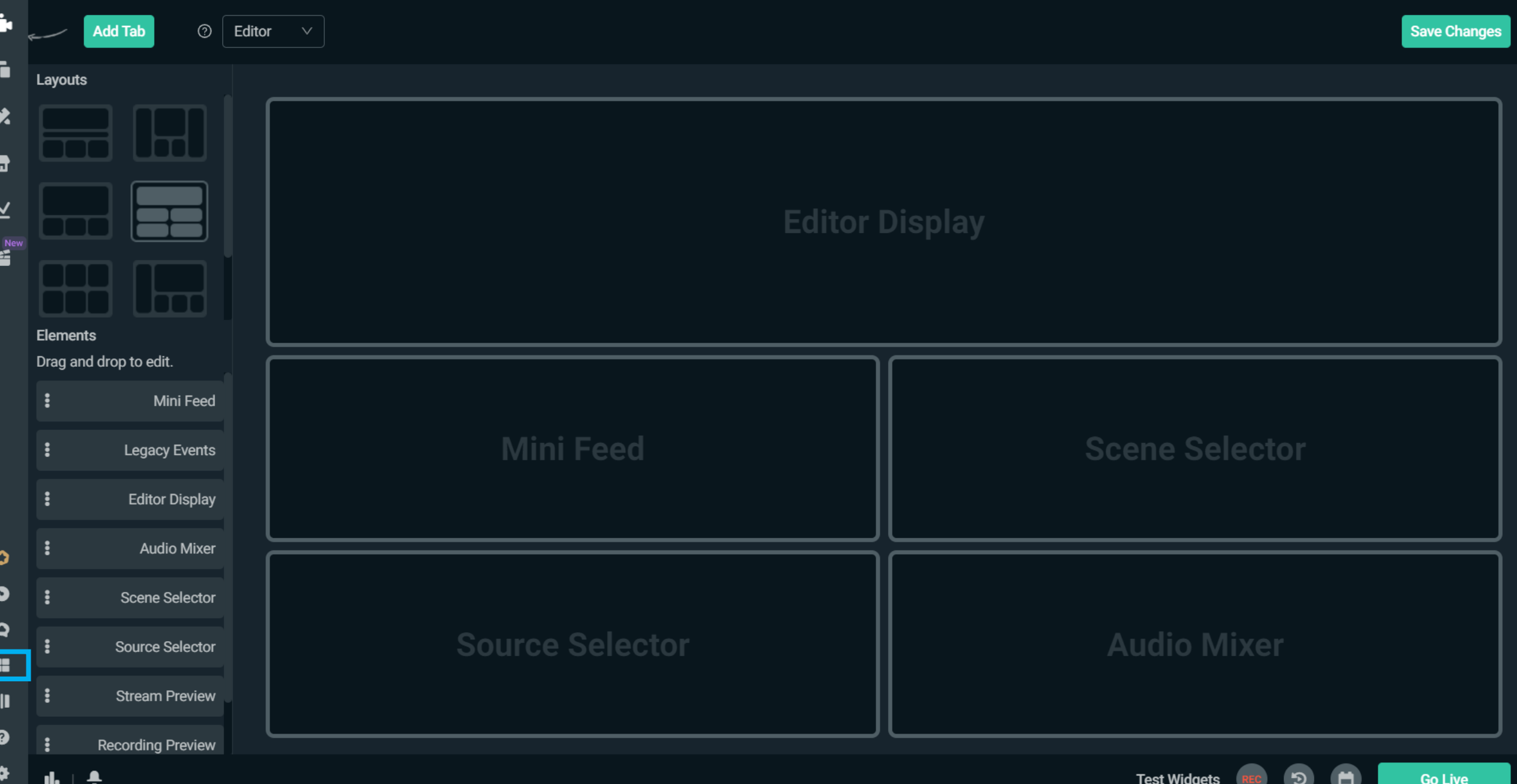

## Les escenes

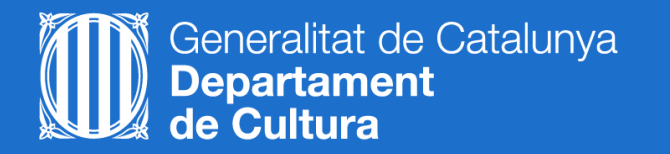

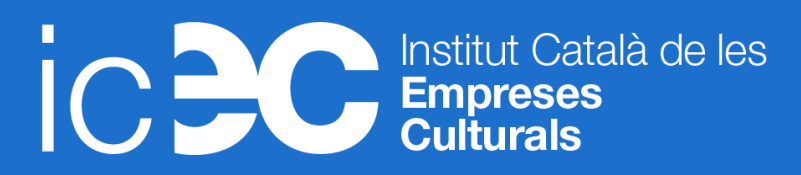

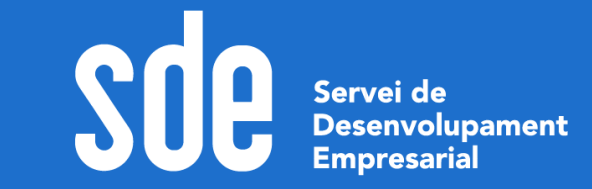

## Practiquem amb escenes

- 1. Escollim i instal·lem un tema gratuït des de l'opció Temes i filtrem x most popular. Mireu els detalls i instal·leu-ne un.
- 2. Analitzem els elements que composen les escenes (les fonts).
- 3. Duplicarem l'escena final i la personalitzarem:
	- Posem una imatge de fons i l'ajustem amb el botó dret.
	- Posem un text.
	- Afegim els crèdits (widget).
	- Afegim el nostre logo amb format png i fons transparent. Si no en teniu podeu afagar [aquest de twitter.](https://www.stickpng.com/es/img/iconos-logotipos-emojis/companias-technologicas/logo-twitter)
	- Com posaríem el nostre perfil de les xarxes socials?  $\rightarrow$  [Freepik](https://www.freepik.es/)

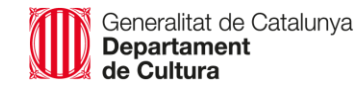

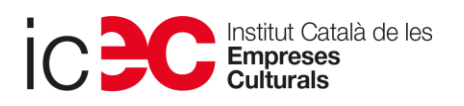

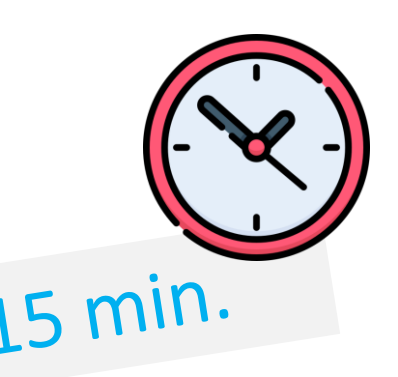

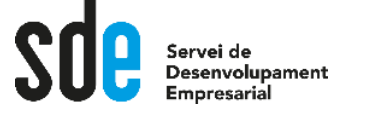

#### Podem copiar i enganxar entre escenes i entre temes

- 4. Afegirem un widget de recompte d'espectadors o d'objectiu de subscripcions en alguna escena.
- 5. Si disposem de dues càmeres caldria duplicar l'escena del live o una altra i diferenciar-les.
- 6. Mixer d'àudio per posar una música de fons. Provaaaarrr sempre abans!!
- 7. Ara afegirem dreceres per poder canviar ràpidament entre escenes.
- 8. I introduirem alguna transició entre escenes.
- 9. A l'escena del Live farem que el fons sigui una finestra de l'ordinador.
- 10. Farem una emissió en directe privada, l'enregistrarem i capturarem alguna repetició.

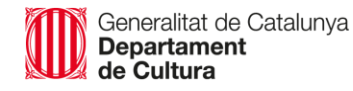

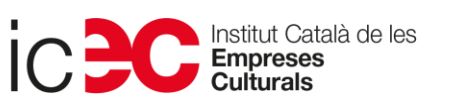

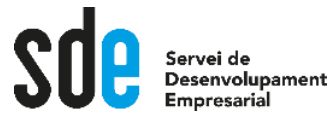

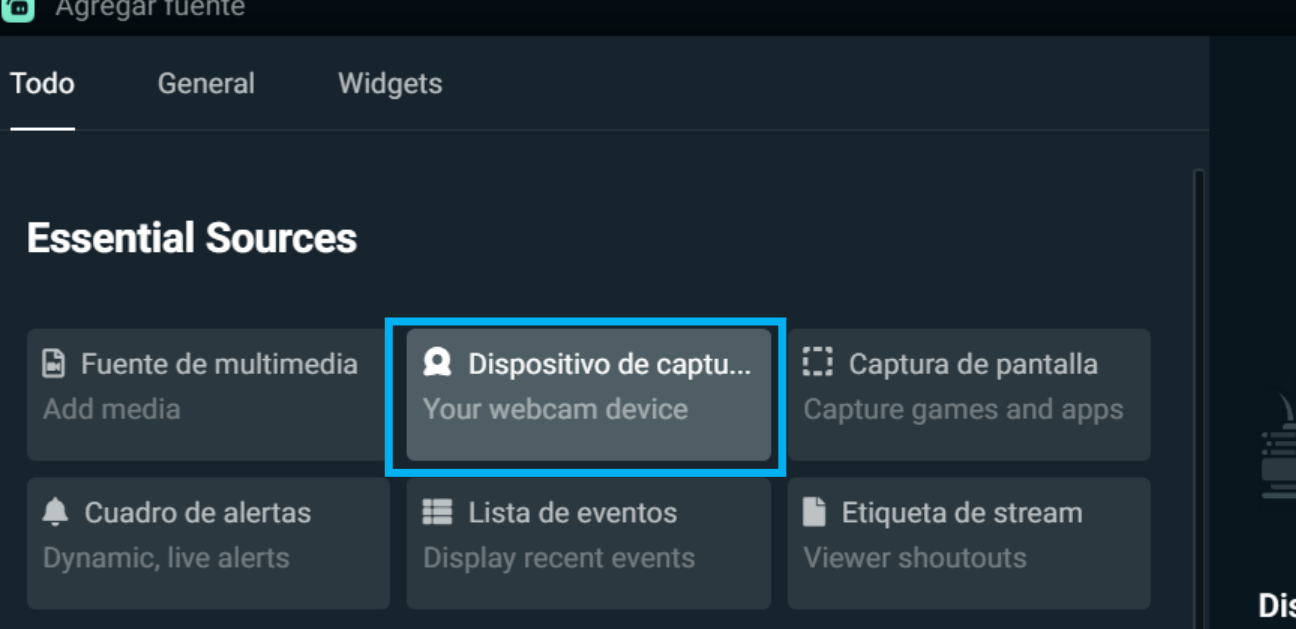

# $\circ$

 $\square$   $\times$ 

#### spositivo de captura de vídeo

Mostrar vídeo de cámaras web, tarjetas de captura y otros dispositivos.

Soporta:

- · Cámara Web integrada
- Cámara Web Logitech
- · Tarjetas capturadoras (Elgato, Avermedia, BlackMagic)

Pot capturar el senyal d'una càmera externa de vídeo, no la webcam, però necessitaríem una targeta capturadora d'HDMI.

També podria fer servir el mòbil com una webcam, però necessitarem una app i un programari instal·lat a l'ordinador.

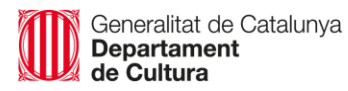

## $\rightarrow$  Un bon exemple

p

 $\blacksquare$ 

T.

陪酒

 $= 1972$ 

 $\mathbf{R}$ 

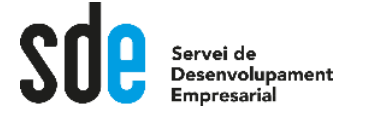

## Efecte chroma key

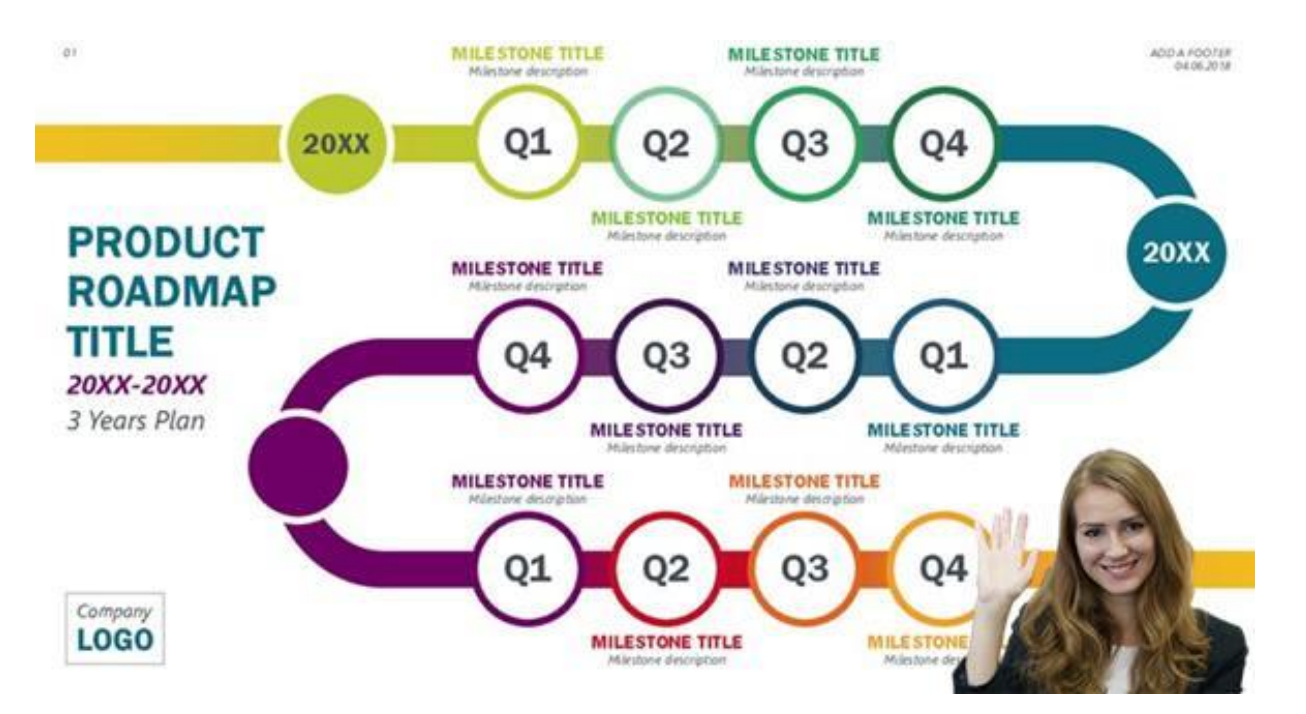

Font: <https://www.bandicam.com/how-to-use-chroma-key/>

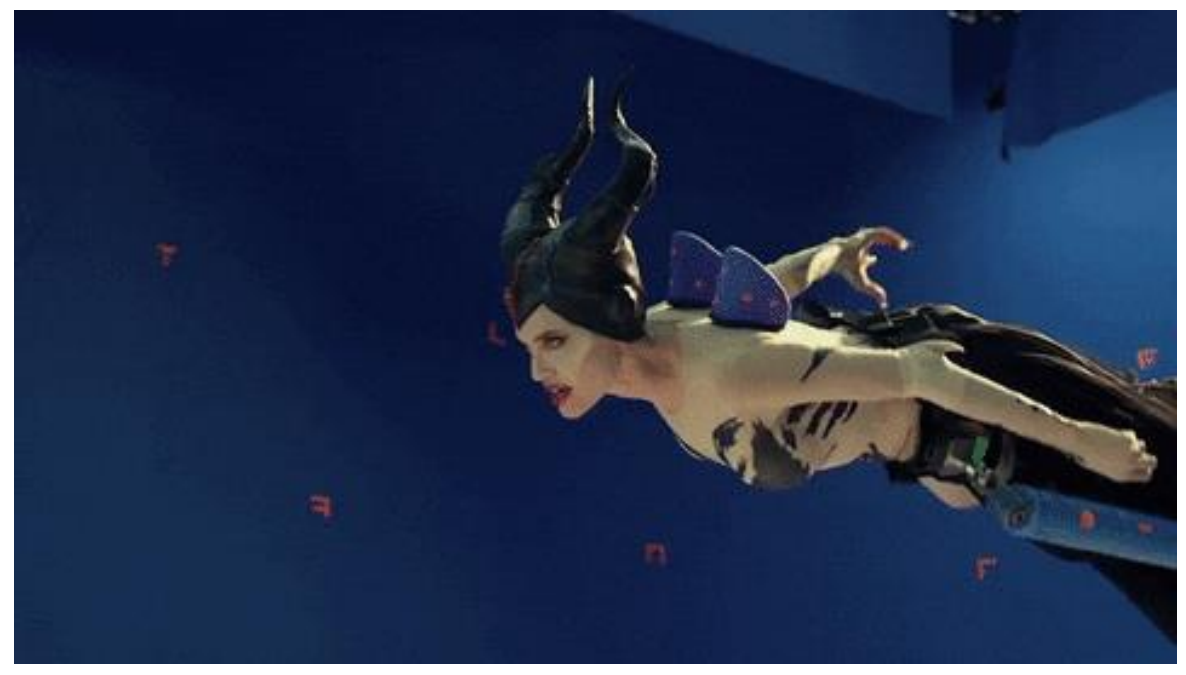

Font: <https://ed.team/blog/que-es-y-como-se-usa-el-chroma-key>

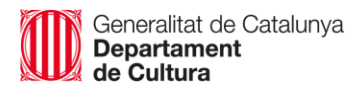

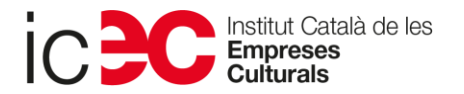

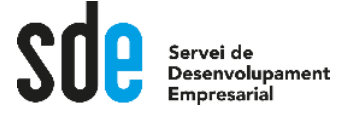

- 1. Per a treballar amb chroma cal disposar de l'equipament necessari.
- 2. Ara afegirem un gif animat amb fons transparent per a veure l'efecte: [https://gifer.com/es/events/GIF](https://gifer.com/es/events/GIF-animado-transparente)

-animado-transparente

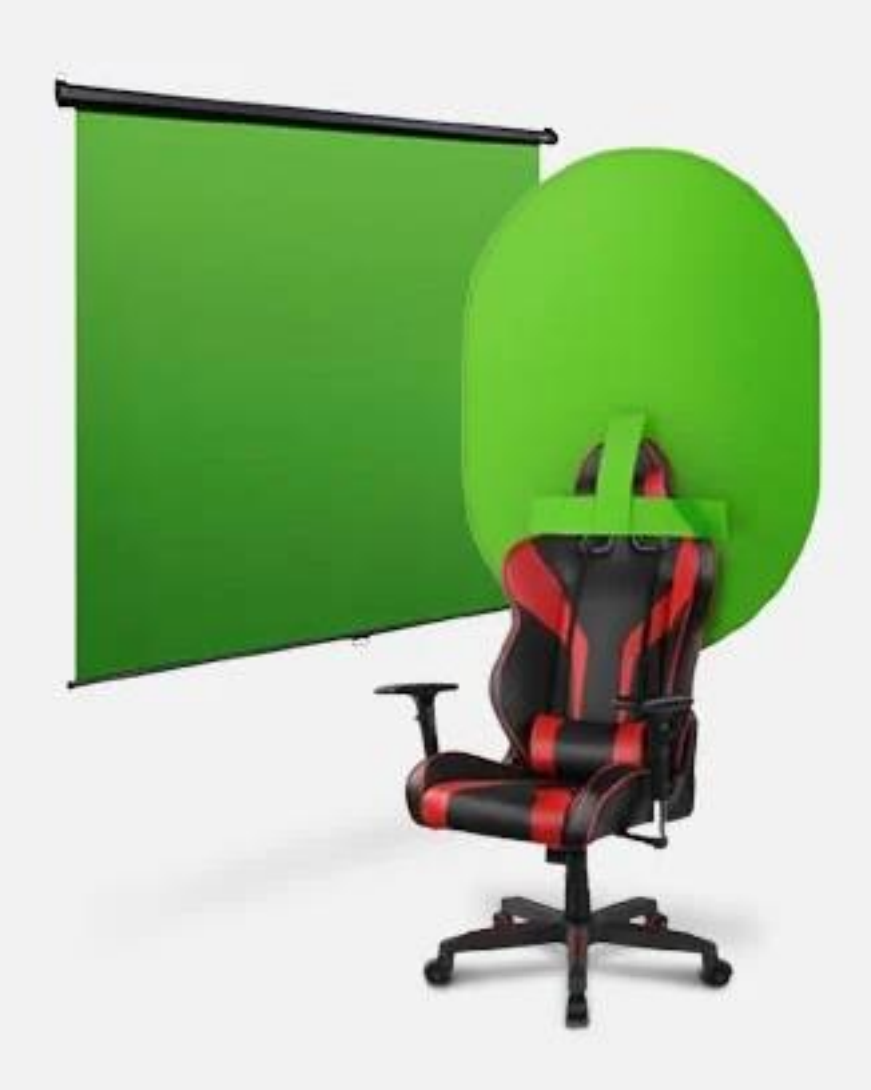

Generalitat de Catalunya<br>Departament

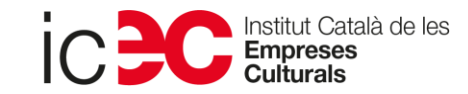

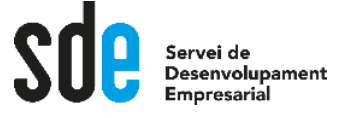

- 3. Si disposéssim de l'equipament és relativament senzill implementar-ho: descarregueu aquesta imatge [per a fer una](https://edteam-media.s3.amazonaws.com/blogs/original/71f6f6d1-85b7-4312-9afa-0dc49616cafa.jpg)  simulació.
	- Botó dret > Filtres > Clave de color.
	- Pitjant **Alt** puc retallar resolució.

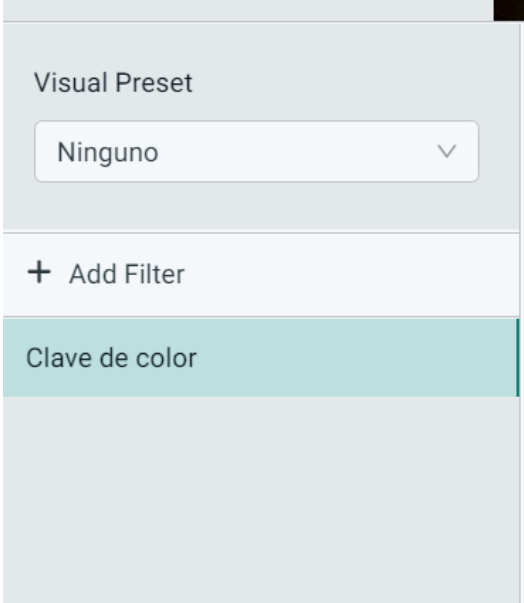

6

Filtros para Chroma 2

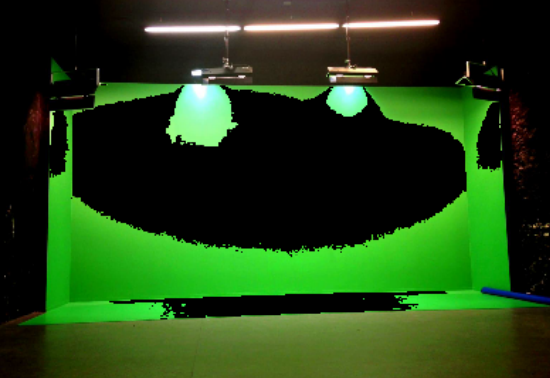

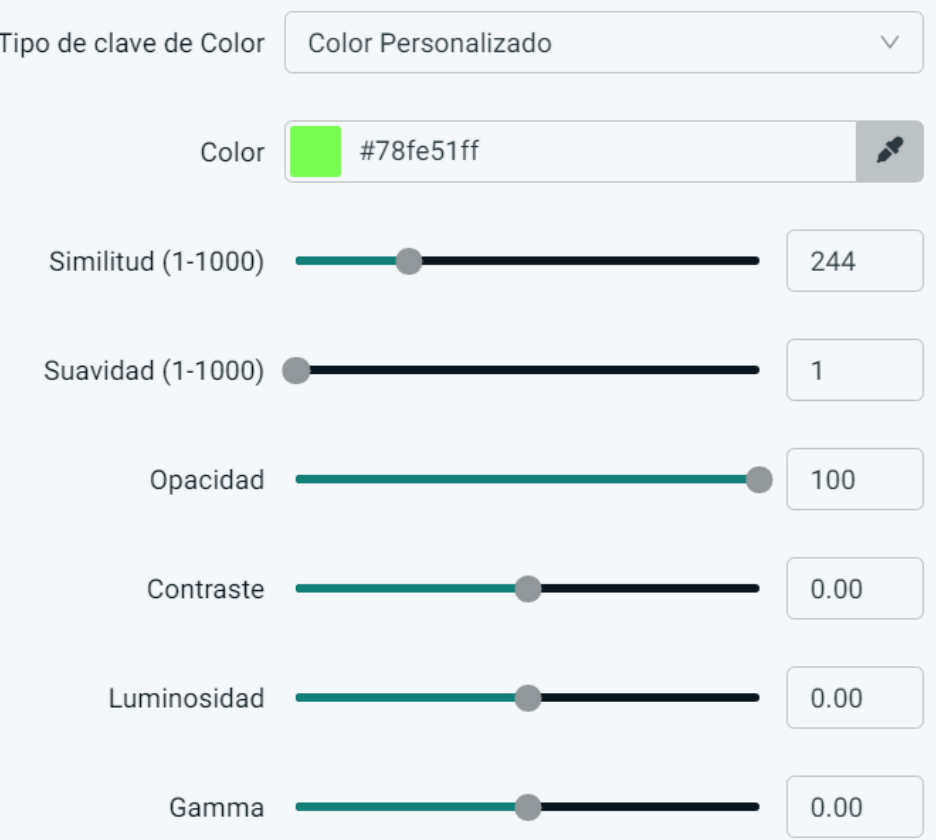

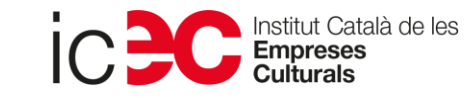

 $\square$   $\times$ 

# La importància dels widgets d'Streamlabs per a personalitzar els teus directes

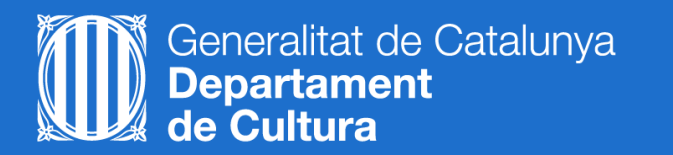

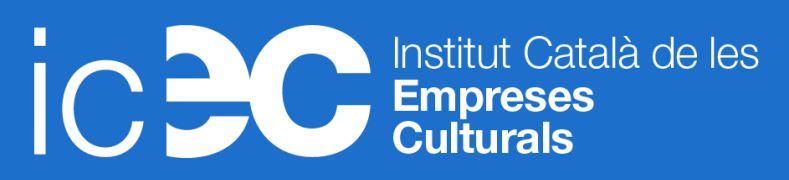

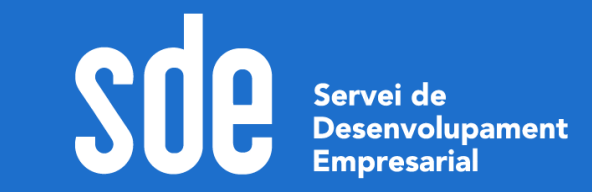

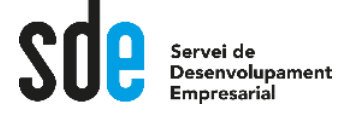

## Al tauler del núvol cal activar:

- 1. Account > Settings > Donation (el teu compte de PayPal)
- 2. El robot pel xat
- 3. Les alertes (durant el directe millor que estiga el tauler obert)
- 4. També podem dissenyar el logo o la intro de marca

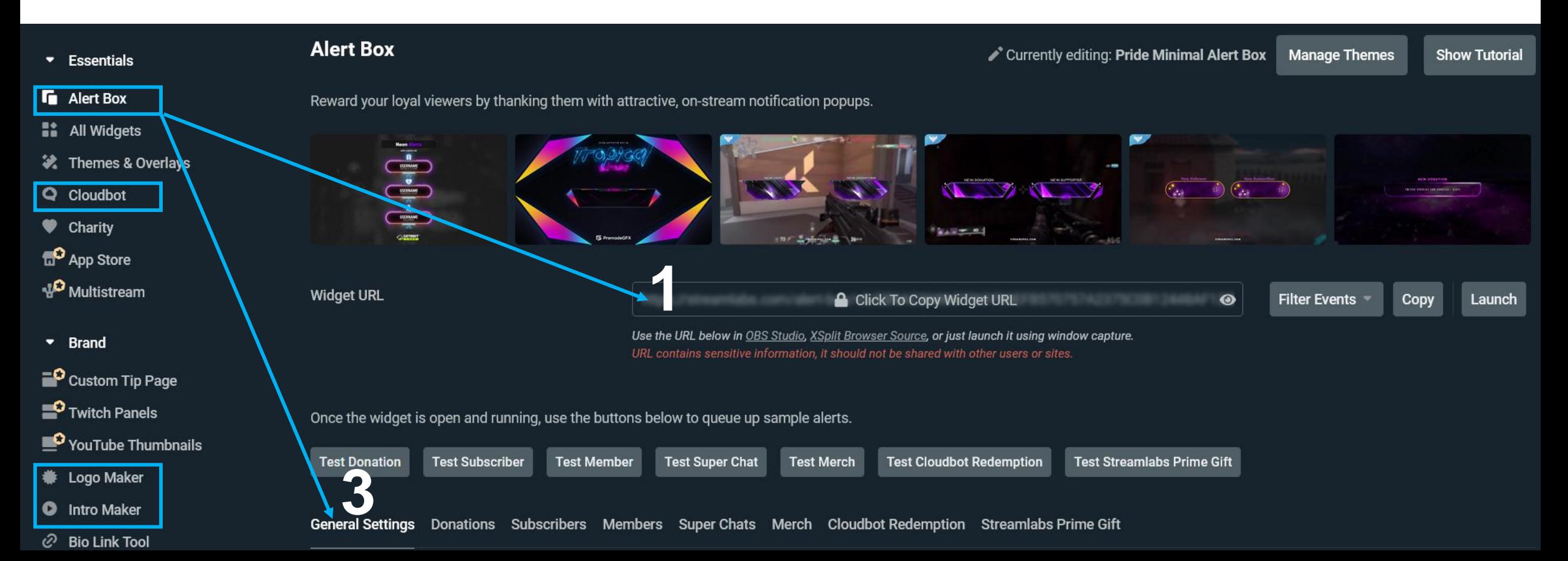

#### **C** Streamlabs Desktop - 1.8.4

ä. r, 说 ₩ **区** 

Novedad<br>**Little** 

 $\bullet$ 

 $\bullet$ 

 $\bullet$ 

a.

 $\mathbf{u}$ 

 $\bullet$ 

۰

#### **Minifuente**

**Goddess Mool** teResa b gonz

#### Streamlabs Light Mode v

**Starting Soon** Live **Be Right Back** Intermission **Ending Soon** 

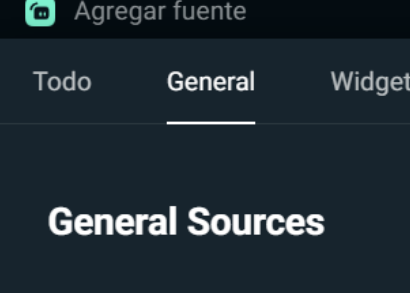

四面

 $\overline{\mathbf{Q}}$ 

 $Q<sub>D</sub>$ 

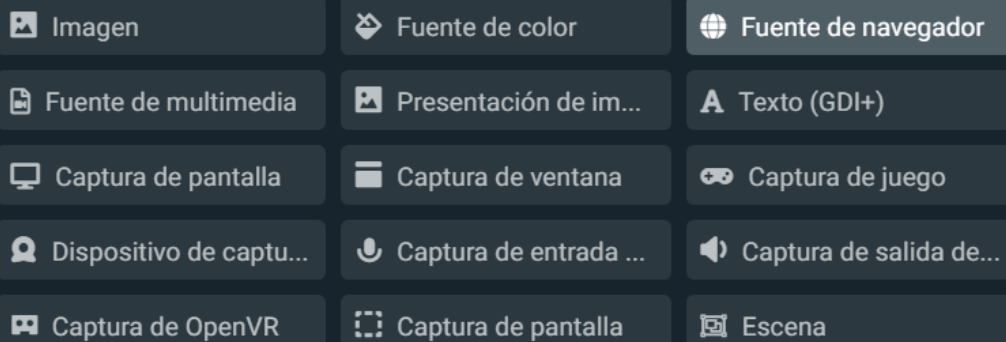

Repetición instantán...

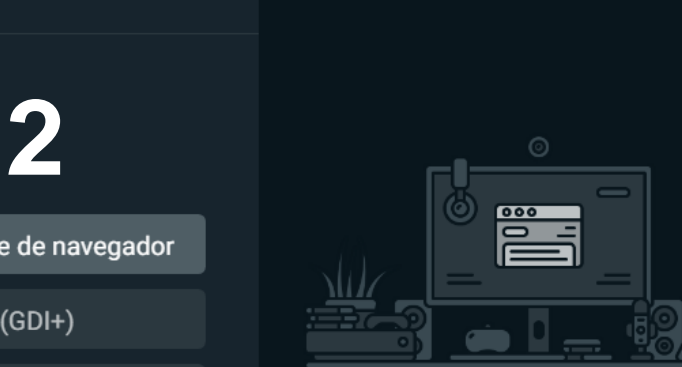

#### Fuente de navegador

Permite agregar contenido basado en web como una fuente, como páginas web, widgets y vídeo de transmisión.

#### Soporta:

- Sitios Web
- · Widgets de terceros
- HTML

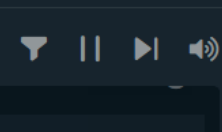

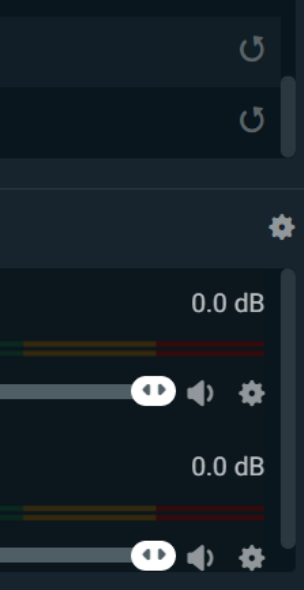

 $\Box$   $\times$ 

 $\Box$ 

Agregar fuente Cerrar

**TUNGE MINGULO** 

首

# Trucs i consells pels teus directes

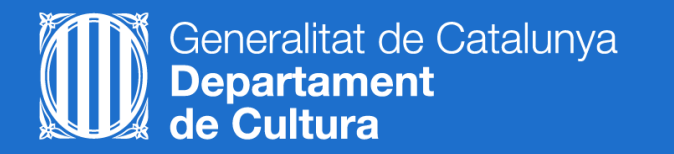

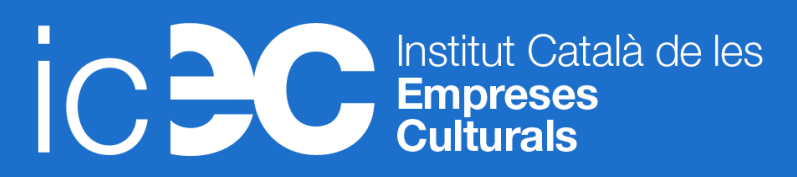

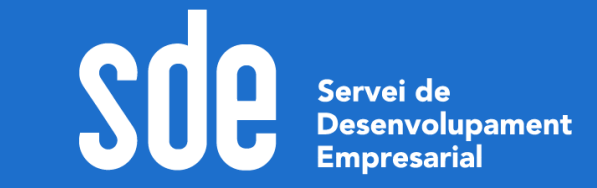

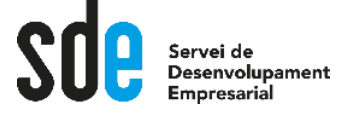

## Trucs i consells pels teus directes

- 1. Cal tenir una **carpeta** únicament pel material de l'streaming.
- 2. Afegir un **gif animat o un mem gamberro** en bucle agrada.
- 3. Els **marcs animats** (en fomat .mov) per a emmarcar la miniatura de l'streamer.
- **4.Demanar la gent que se subscrigui** un cop els hem aportat valor (abans del final), o després d'una rotura de patró en què captes la seva atenció.
- **5.Diferencia't** de la competència aportant alguna cosa única o original perquè la percepció del valor que aportes augmenti.
- **6. Serialitzar** funciona molt bé: anuncia alguna cosa que explicaràs al proper directe o comença a explicar-la però no acabes de fer-ho.
- 7. Fes unes conclusions interessants al final del vídeo o anuncia que explicaràs alguna cosa interessant **al final** per a incrementar la retenció.

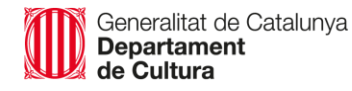

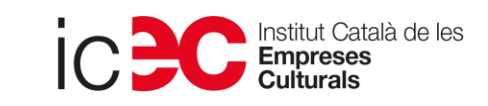

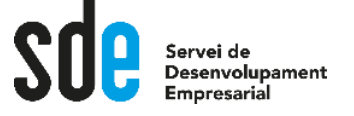

## Trucs i consells pels teus directes

- 8. Parla a poc a poc i fes servir frases simples, cal recolzar-se amb recursos audiovisuals per a explicar els conceptes. Sigues el més clar/a possible.
- 9. No paris de parlar i cada 15 min. introdueix algun element disruptor.
- 10. Cal deixar que la gent es vagi incorporant, que perdi la por a interactuar i demanar si se sent i es veu bé.
- 11. Incrementa la interacció de la gent fent preguntes, demanant que votin, que comentin, contesta'ls dient el seu nom… La teva comunitat s'ha de sentir escoltada.
- 12. Fixa comentaris destacats al xat si estàs contestant alguna pregunta en concret o vols deixar a la vista una determinada informació.

Fes proves sempre en ocult o privat abans de l'emissió

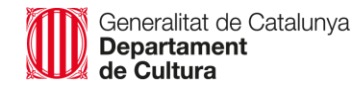

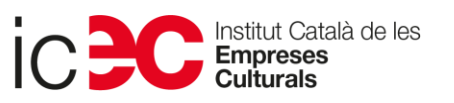

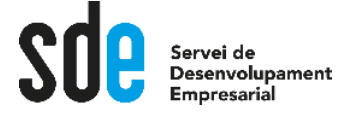

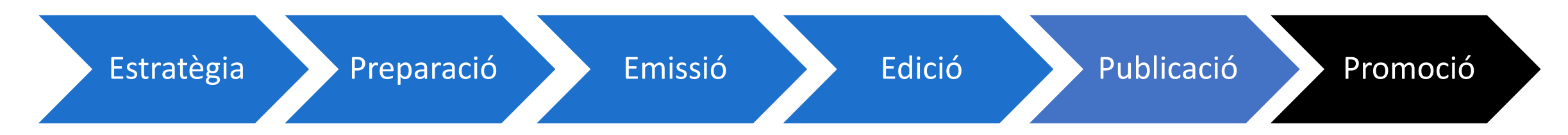

**Crear moments destacats** durant l'emissió per a després promocionar-la és complicat si no tens ajuda, així que pots afegir marcadors en moments clau de l'emissió per a després poder-los editar, i generar els moments destacats del teu directe per a la seva promoció a les xarxes i resta de canals.  $\rightarrow$  [Més informació](https://support.google.com/youtube/answer/4522163)

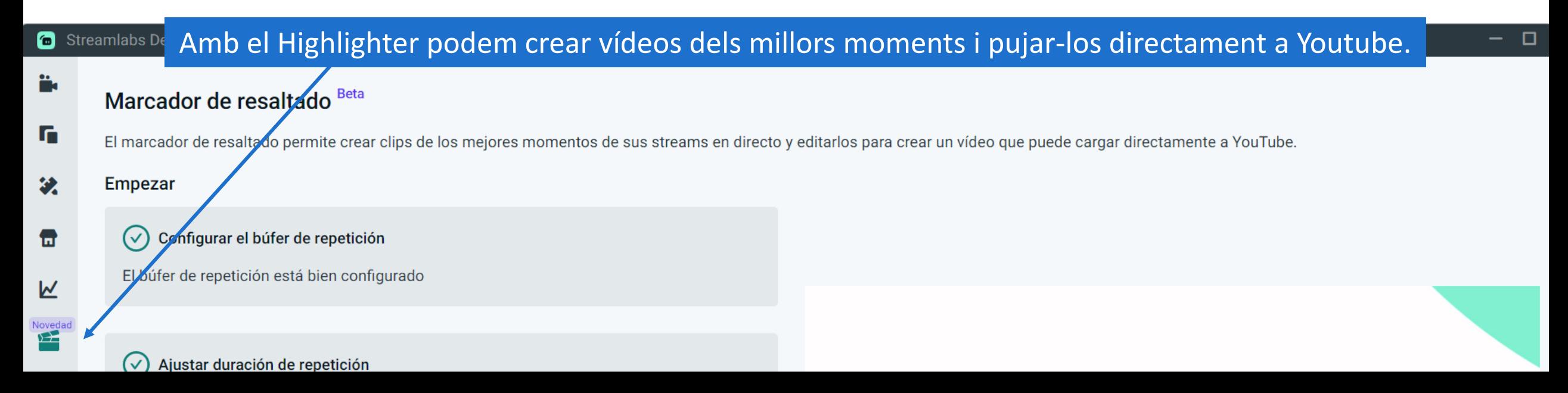

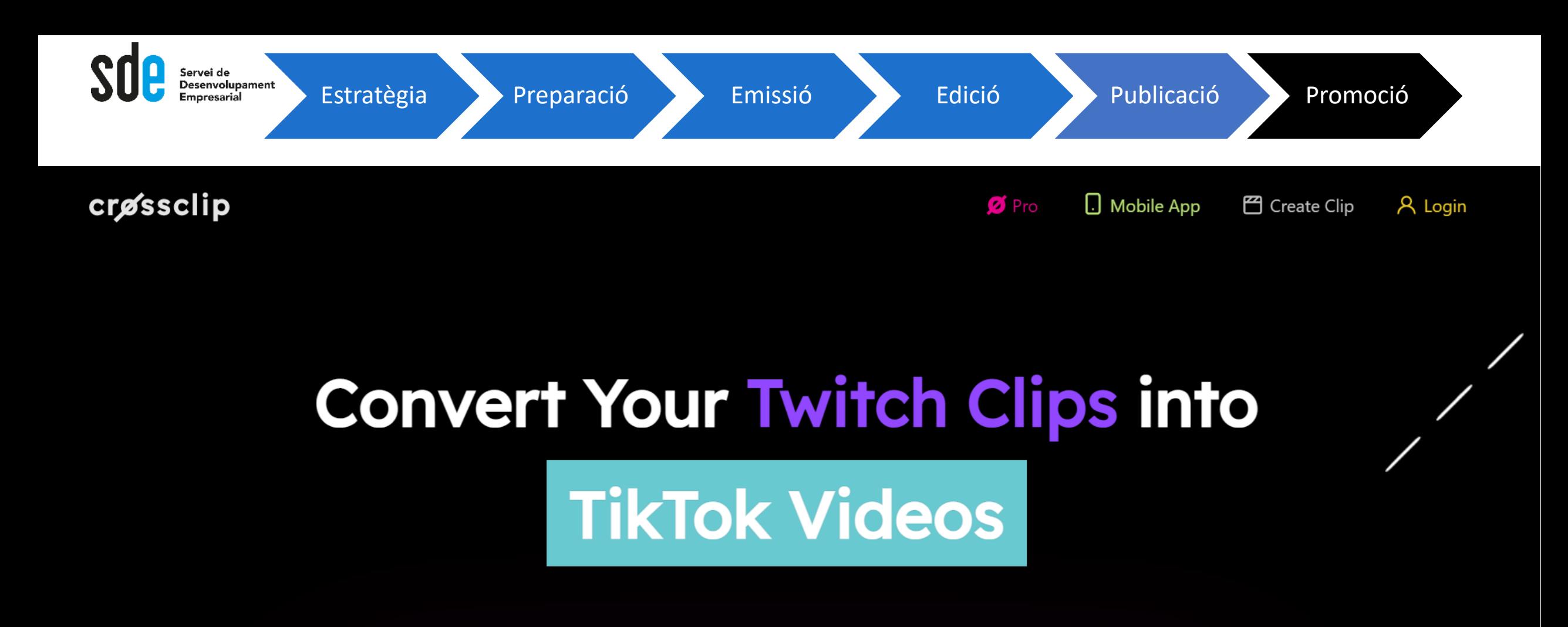

**Enter Twitch or YouTube Clip URL** 

Get Clip  $\rightarrow$ 

4 Upload Local File (100MB) or

crassclip<sup>beta</sup>

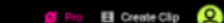

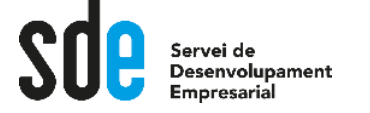

#### Dubtes, Preguntes, Reflexions en veu alta...

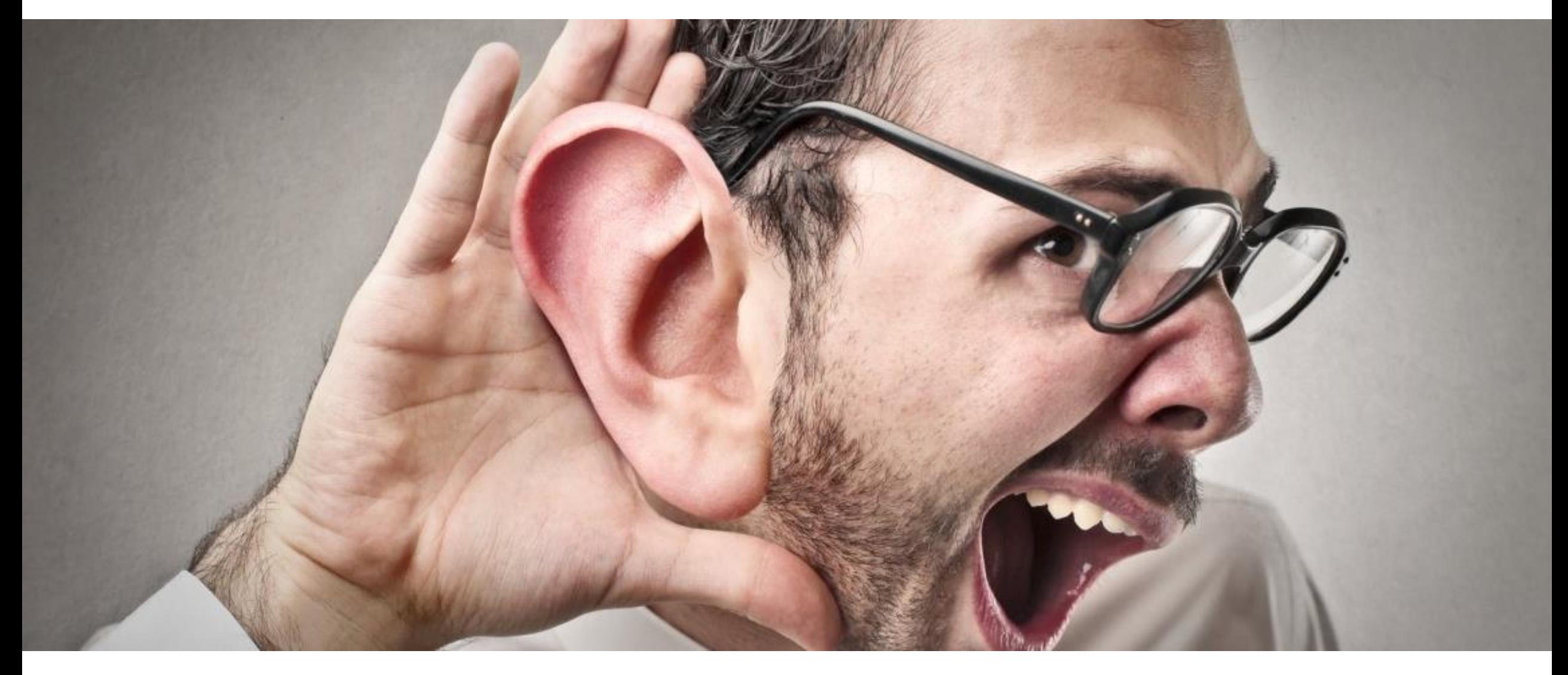

Generalitat de Catalunya<br>**Departament**<br>**de Cultura** 

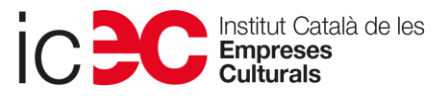

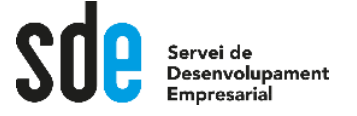

## Recursos

- 1. Ajuda de Youtube [per a l'emissió en directe](https://support.google.com/youtube/topic/9257891?hl=ca&ref_topic=9257610)
- 2. Canal [d'Streamlabs](https://www.youtube.com/channel/UCNL8jaJ9hId96P13QmQXNtA) a Youtube
- 3. [Articles i tutorials](https://streamlabs.com/content-hub/) d'Streamlabs
- 4. Marquetplace de temes, alertes, transicions i un munt de recursos per a streamears: [visualsbyimpulse.com](https://visualsbyimpulse.com/)

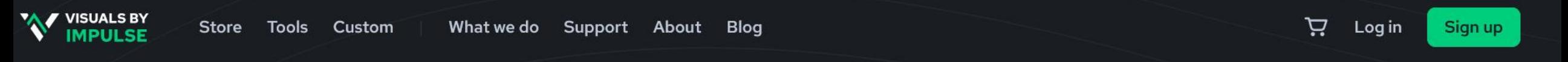

## **Design made easy** for brands

Explore the largest marketplace for live-streamers and video creators. New designs added weekly.

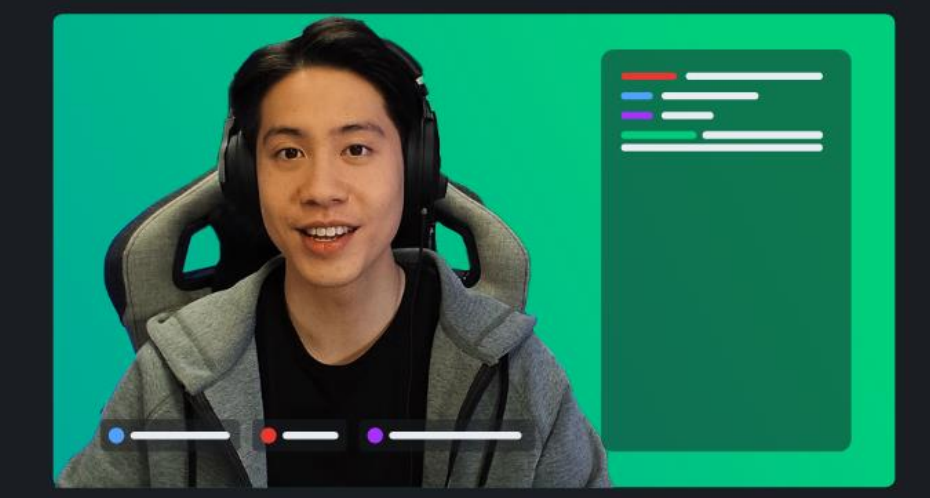

See what's new

**Discover tools** 

#### **SERVEI DE DESENVOLUPAMENT EMPRESARIAL (SDE)**

Sergi Orobitg - [sorobitg@gencat.cat](mailto:sorobitg@gencat.cat) Laia Sanahuja - Isanahuja@gencat.cat Lala Boldú - [eboldú@gencat.cat](mailto:ebold%C3%BA@gencat.cat)

**Tel.** 935.565.199 sde.icec@gencat.cat www.sde.cultura.gencat.cat

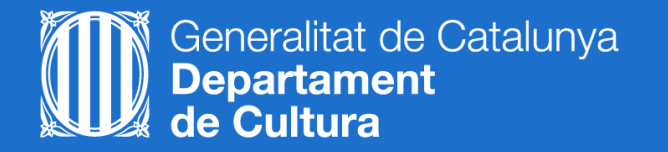

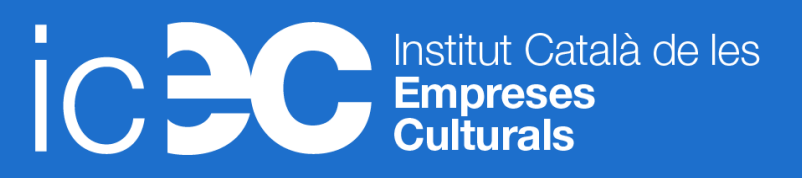

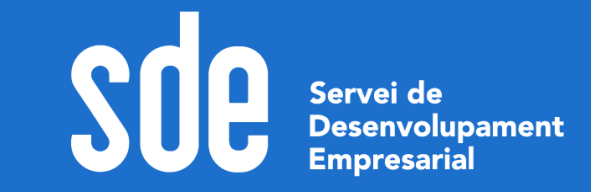